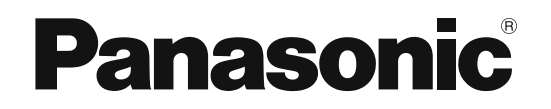

# 取扱説明書 基本操作編

工事説明付き

# オーディオミキサー 品番: WR-DX400

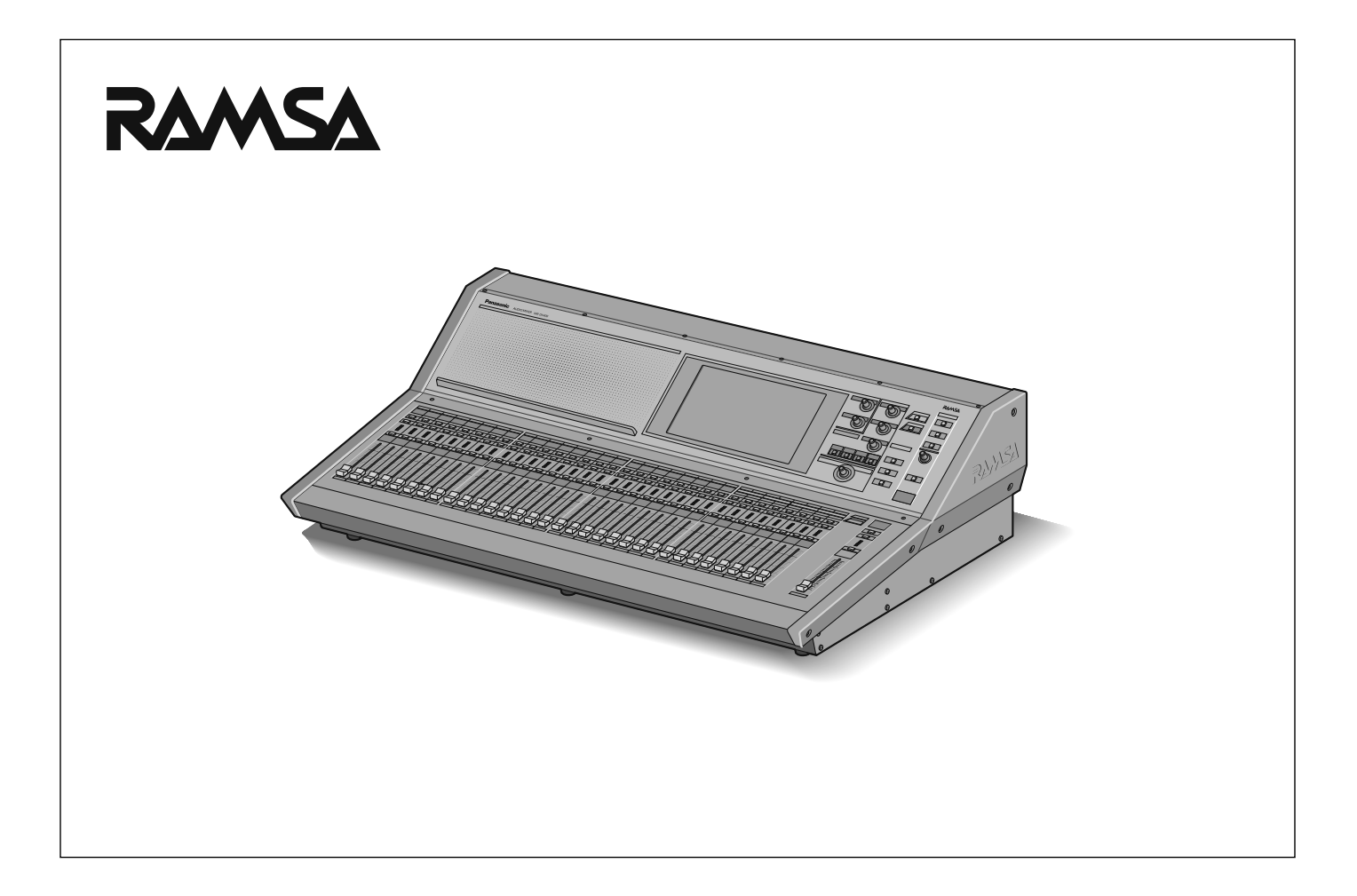

## 保証書別添付

このたびは、パナソニック製品をお買い上げいただき、まことにありがとうございます。

- 取扱説明書をよくお読みのうえ、正しく安全にお使いください。
- ご使用前に「安全上のご注意」(6~7ページ)を必ずお読みください。
- 保証書は、「お買い上げ日・販売店名」などの記入を確かめ、取扱説明書とともに大切に保管してください。

## 商品概要

本機は、クラス最多16系統のマトリクス出力と10.1インチタッチパネルとモーターフェーダーを搭載し、文化施設/体育館 /講堂/宴会場などさまざまな用途にご使用いただけるコンソールタイプの設備用オーディオミキサーです。またオプション カードの装着によりDante™ オーディオネットワークを介した音声入出力が可能です。

# 主な特長

- 信号処理部、32bitA/D・D/Aコンバーター、電源部を内蔵したオールインワンオーディオミキサー。
- アナログ入力32チャンネルに加え、AIRマイク (L/R)、アナウンスマイク、トークバックを合わせ全36チャンネルを装備。
- アナログ出力は16チャンネルを装備し、マトリクス出力だけでなくミキシングバスも出力可能。
- 100 mmモータードライブフェーダーを採用し、合計33本を搭載。フェーダー部は2レイヤー構成。
- 96パターンメモリー、8ミュートグループに加え、イコライザー、ダイナミクスにそれぞれ16ライブラリーメモリーを搭載。 ● 多チャンネルの状態監視とプロジェクトごとのデータ管理を容易にするPC用リモートコントロールソフトウェアを標準添
- 付。
- iPadによるリモートコントロールにも対応、場内/舞台上での簡易調整が可能。
- 3基の拡張スロットを搭載、内1基には8CHアナログ入力カードを標準装備。
- オプションカード(別売品)の装着によりDanteオーディオネットワークを介した音声入出力(1SLOTあたり16入力16 出力)が可能。
- フェーダーレイアウトを自在に設定できるカスタムレイヤー機能を搭載
- 入力ソースや出力先の名称を画面に表示するチャンネルラベル機能を搭載
- EQ/DYN/アサイン設定のコピーペーストが可能 ※
- 入力チャンネルにディレイをアサイン可能 ※

※操作方法については、付属のCD-ROM内に収められている「取扱説明書 応用操作編」(PDFファイル)をお読みください。

# 付属品をご確認ください

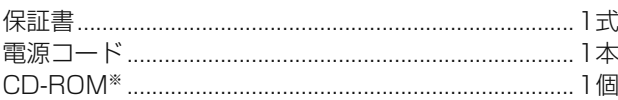

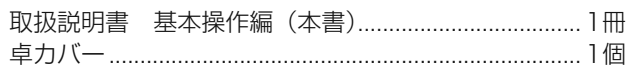

※ CD-ROMには各種取扱説明書 (PDFファイル) およびPC用リモートコントロールソフトが収められています。

## 取扱説明書について

取扱説明書は、本書(基本操作編)と応用操作編 (PDFファイル)、PC用リモートコントロールソフト (PDFファイル)の3部 構成になっています。

本機の基本操作方法については本書をお読みください。構成は次のようになっています。また、本書のPDFファイルを付属の CD-ROM内に収めています。ご活用ください。

はじめに :最初に読んでいただきたい内容を記載しています。

 基本操作 :ミキサー本体の基本的な操作方法、音作りに重要な基本機能の使用方法、モニター機能について説明しています。 設置・接続 :別売品オプションカードの取り付けかたなどについて説明しています。

その他 : 本機の仕様、保証とアフターサービスについて説明しています。

本機の応用操作方法については、付属のCD-ROM内に収められている「取扱説明書 応用操作編| (PDFファイル) をお読み ください。詳細な機能の設定方法や設定内容の保存方法などオーディオミキサー特有の機能について説明しています。 PC用リモートコントロールソフトの操作方法については、付属のCD-ROM内に収められているPC用リモートコントロールソ

フト取扱説明書(PDFファイル)をお読みください。(PC用リモートコントロールソフトのヘルプメニューから起動すること ができます。)

※ PDFファイルをお読みになるには、アドビシステムズ社のAdobeⓇ ReaderⓇ が必要です。

# 免責について

弊社はいかなる場合も以下に関して一切の責任を負わないものとします。

- ① 本商品に関連して直接または間接に発生した、偶発的、特殊、または結果的損害・被害
- ② お客様の誤使用や不注意による障害または本商品の破損など不便・損害・被害
- ③ お客様による本商品の分解、修理または改造が行われた場合、それに起因するかどうかにかかわらず、発生した一切の故障 または不具合
- ④ 本商品の故障・不具合を含む何らかの理由または原因により、拡声ができないことなどで被る不便・損害・被害
- ⑤ 第三者の機器などと組み合わせたシステムによる不具合、あるいはその結果被る不便・損害・被害
- ⑥ 取付方法の不備など、本商品の不良によるもの以外の事故に対する不便・損害・被害
- ⑦ 登録した情報内容が何らかの原因により消失してしまうこと

## 商標および登録商標について

- Adobe、Acrobat ReaderおよびAdobe Readerは、Adobe Systems Incorporated (アドビシステムズ社) の米国お よびその他の国における登録商標または商標です。
- DanteおよびAudinateはAudinate社の登録商標または商標です。
- iPadは、米国および他の国々で登録されたApple Inc.の商標です。
- その他、この説明書に記載されている会社名・商品名は、各会社の商標または登録商標です。

## 略称について

このドキュメントでは、以下の略称を使用しています。

- パーソナルコンピューターをPCと表記しています。
- 本機タッチパネルディスプレイに表示される映像を画面と表記しています。

# ネットワークに関するお願い

本機はネットワークへ接続して使用するため、以下のような被害を受けることが考えられます。

- ① 本機を経由した情報の漏えいや流出
- ② 悪意を持った第三者による本機の不正操作
- ③ 悪意を持った第三者による本機の妨害や停止

このような被害を防ぐため、お客様の責任の下、下記のような対策も含め、ネットワークセキュリティ対策を十分に行ってく ださい。

- インターネットに接続していない安全性の確保されたネットワーク上で本機を使用する。
- コンピューターが接続されているシステムで本機を使用する場合、コンピューターウイルスや不正プログラムの感染に対す るチェックや駆除が定期的に行われていることを確認する。

# オープンソースソフトウェアについて

本製品は下記のOSSを使用しています。

[GPL]

U-Boot

## 本製品に含まれる第三者製ソフトウェアのライセンスについて

本製品はGPLの第三者製ソフトウェアを含んでいます。そのライセンスは、本CD-ROMのOSSフォルダを参照してください。 また、GPLのソース及び著作権者リストは、製品発売後、少なくとも3年間、下記のサイトから取得できます。 http://security.panasonic.com/pss/security/support/inquiry.html

## 著作権等について

上記を除いて、本ソフトウェアの著作権、その他の無体財産権は、パナソニック株式会社または第三者に帰属しており、お客 様へは移転しません。

また、本ソフトウェアを使用した際に生じた障害、損失などに関して、弊社はいかなる責任も負いません。

# 記号について

本書では、以下の記号を用いて説明しています。

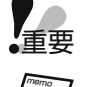

重要 :該当する機能を使用するにあたり、制限事項や注意事項が書かれています。

:使用上のヒントが書かれています。

# はじめに

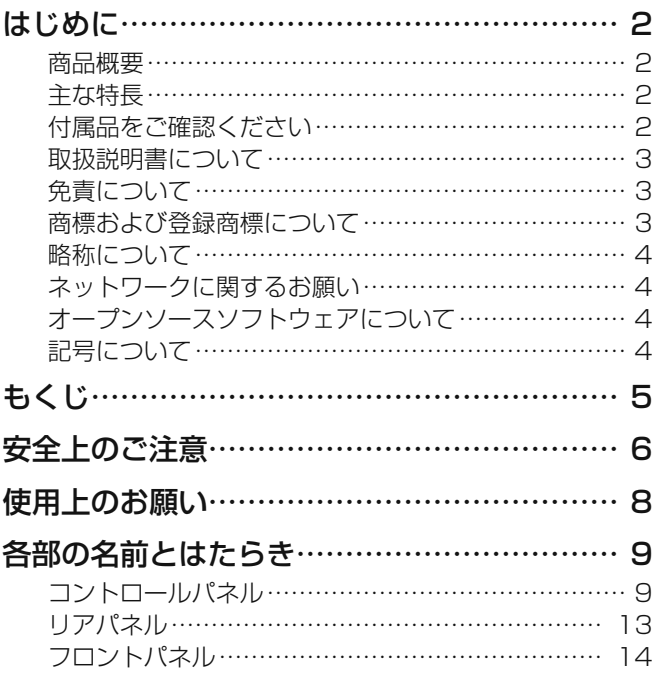

## 基本操作

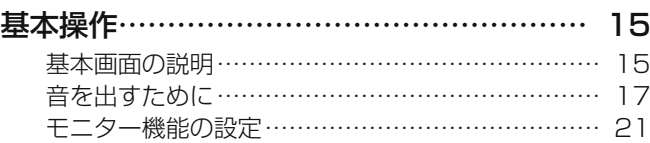

# 設置・接続

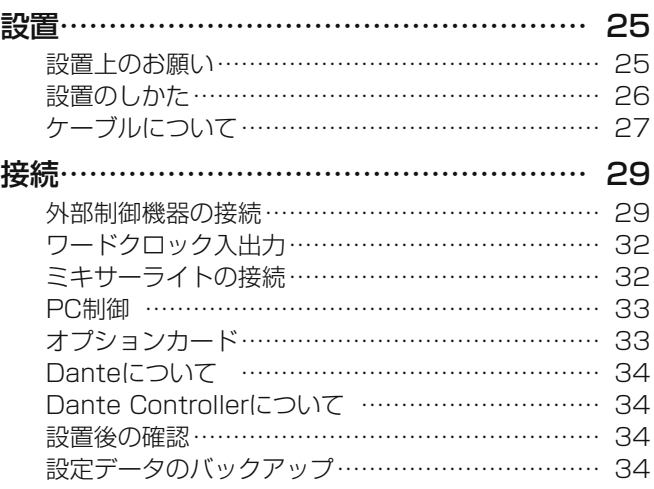

# その他

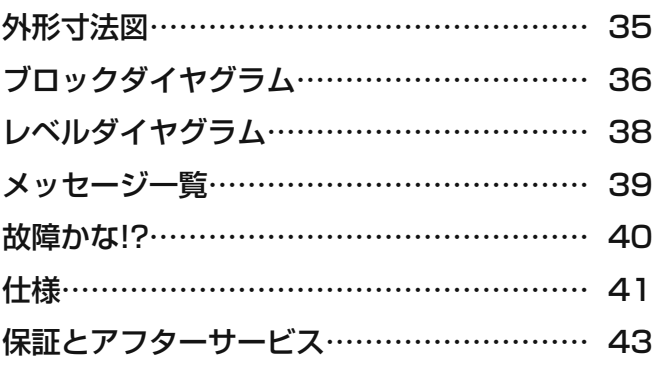

人への危害、財産の損害を防止するため、必ずお守りいただくことを説明しています。

## ■ 誤った使いかたをしたときに生じる危害や損害の程度を区分して、説明しています。

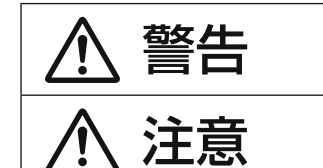

警告 「死亡や重傷を負うおそれがある内容」です。

注意 「軽傷を負うことや、財産の損害が発生するおそれがある内容」です。

■お守りいただく内容を次の図記号で説明しています。(次は図記号の例です)

してはいけない内容です。

実行しなければならない内容です。

# 警告

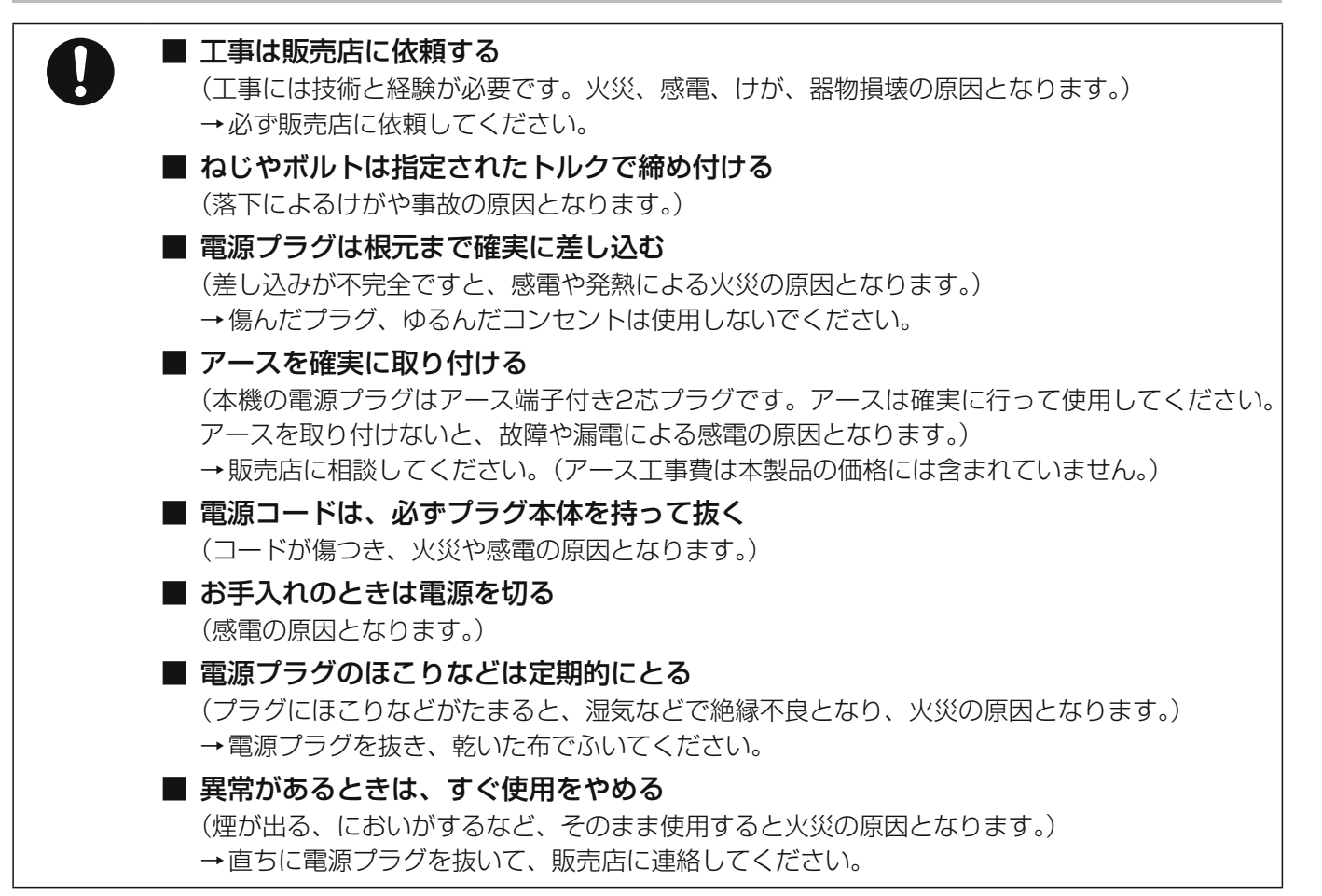

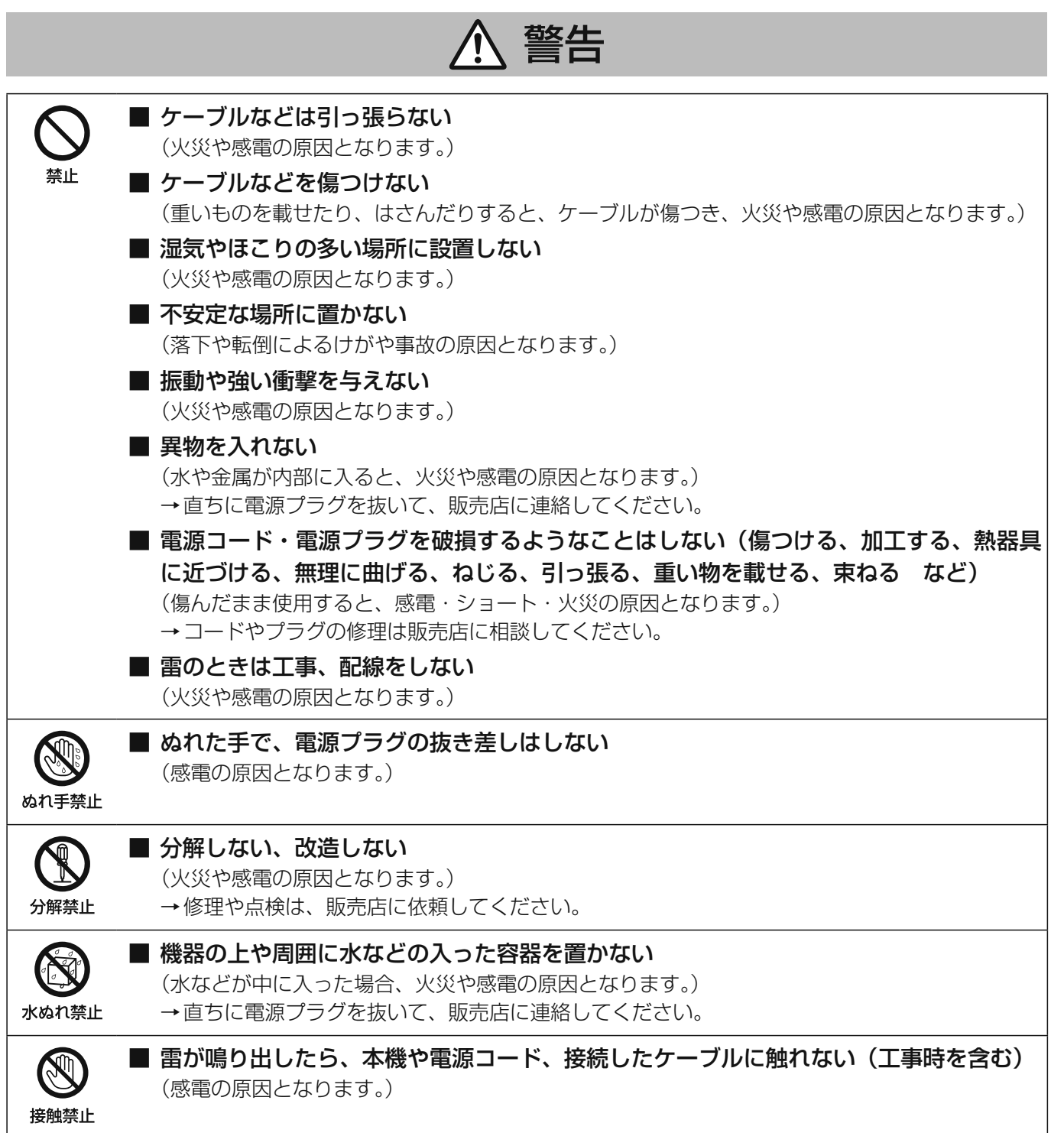

# 注意

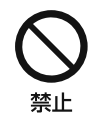

■ 通風孔、冷却ファンをふさがない (内部に熱がこもり、火災の原因となります。)

# 使用上のお願い

# **八 警告 八 注意** に記載されている内容とともに、以下の事項をお守りください。

### 使用温度範囲は

0 ℃~40 ℃です。この温度範囲以外で使用すると、故障ま たは誤動作の原因となります。

### 付属の電源コードは本機専用です。

他の機器には使用しないでください。また、他の機器の電源 コードを本機に使用しないでください。

#### 電源スイッチについて

電源スイッチを「切」にしても、電源からは遮断されません。 電源を遮断する場合は、コンセントから本機の電源プラグを 抜いてください。また、電源制御ユニット使用時は電源制御 ユニットの電源を切ってください。

#### 電源スイッチを入/切するときは

パワーアンプや周辺機器の電源を切ってから行ってくださ い。クリックノイズが発生し、スピーカーや周辺機器を破損 するおそれがあります。

#### 長期間使用しない場合は

電源スイッチを「切」にして、電源プラグをコンセントから 抜いてください。

#### 結露について

結露は、故障の原因になりますので注意してください。 以下のようなときに結露が発生しやすくなります。

● 湿度が高いとき

● 冷たい場所から、温度や湿度の高い場所に移動したとき 結露が発生した場合は、1~2時間程度放置して、結露がな くなったことを確認してから電源を入れてください。

## フェーダー、チャンネルスイッチを入れたまま、コネ クターの抜き差しをしない

クリックノイズが発生し、スピーカーの破損が生じる場合が あります。抜き差しは、必ずフェーダー、チャンネル [ON] スイッチまたはアンプを切ってから行ってください。

#### ファンタム電源について

CDプレーヤー、エフェクト機器、アンバランスタイプのマ イク使用時は、必ずファンタム電源を切ってください。故障 の原因となるおそれがあります。

また、外部電源使用のコンデンサーマイクの抜き差しは、 フェーダー、チャンネル[ON]スイッチ、ファンタム電源 スイッチを切り、1分以上たってから行ってください。マイ ク、ミキサーに破損・故障が生じるおそれがあります。

#### ヘッドホンをご使用のときは

過大な音量で耳を痛めることのないよう、適当な音量でお聞 きください。

#### ご使用の際は

- トランシーバー、トランス、調光器、CRTモニターなど からできるだけ離してご使用ください。誘導ノイズを受 けるおそれがあります。
- スイッチ、ノブ、フェーダーに無理な力を加えないでく ださい。破損の原因となります。
- フェーダーは、ほこりの付着などによりクロストークが 劣化したり、ノイズが発生することがあります。そのよ うなときは販売店にご相談ください。

#### お手入れは

- 電源を切り、乾いた柔らかい布でふいてください。ほこ りが取れにくいときは、水で薄めた台所用洗剤(中性) を柔らかい布にしみこませ、固く絞ってから軽くふいて ください。そのあと、乾いた柔らかい布で、洗剤成分を 完全にふき取ってください。
- シンナーやベンジンなど、揮発性のものは使用しないで ください。
- 化学ぞうきんをご使用の際は、その注意書きにしたがっ てください。

## タッチパネルディスプレイのお手入れについて

- 定期的にお手入れすることをお勧めします。
- タッチパネルディスプレイは汚れやほこり、油分などが 目立つときは、すぐに清掃してください。
- 乾いた柔らかい布で、軽く汚れやほこりをふいてくださ い。
- タッチパネルディスプレイを強い力でふいたり押さえた り、衝撃を与えたり荷重を加えたりすると、液晶画面が 破損するおそれがあります。
- 液体やスプレー式のクリーナーを使用しないでください。 タッチパネルディスプレイの機能が損なわれる原因とな ります。
- ゴムやビニール製品を長時間接触させたままにしないで ください。変色や変質の原因となります。
- ベンジン、シンナー、接着材、アルカリ性洗剤、アルコー ル系洗剤、ガラスクリーナー、ワックス、研磨材入り洗剤、 粉末洗剤、殺虫剤などを使用しないでください。色や質 感が損なわれるおそれがあります。(化学ぞうきんを使用 する場合は、注意書きにしたがってください。)

#### 使用上の注意事項

- 同一入力信号を異なる経路でミキシングする場合、信号 処理のための位相差によって音質が変わることがありま す。
- 信号を入力したままでパターン切り替えを行う場合、入 力側と出力側のチャンネル設定およびレベル設定の時間 差で一瞬音が出てしまうことがあります。
- 信号入力状態で各種パラメーターやスイッチの設定·変 更を行った場合、音声データの不連続によって、ノイズ として聞こえることがあります。
- 出力端子の系統設定·変更は、パワーアンプの電源を切っ てから行ってください。

# 各部の名前とはたらき

# コントロールパネル

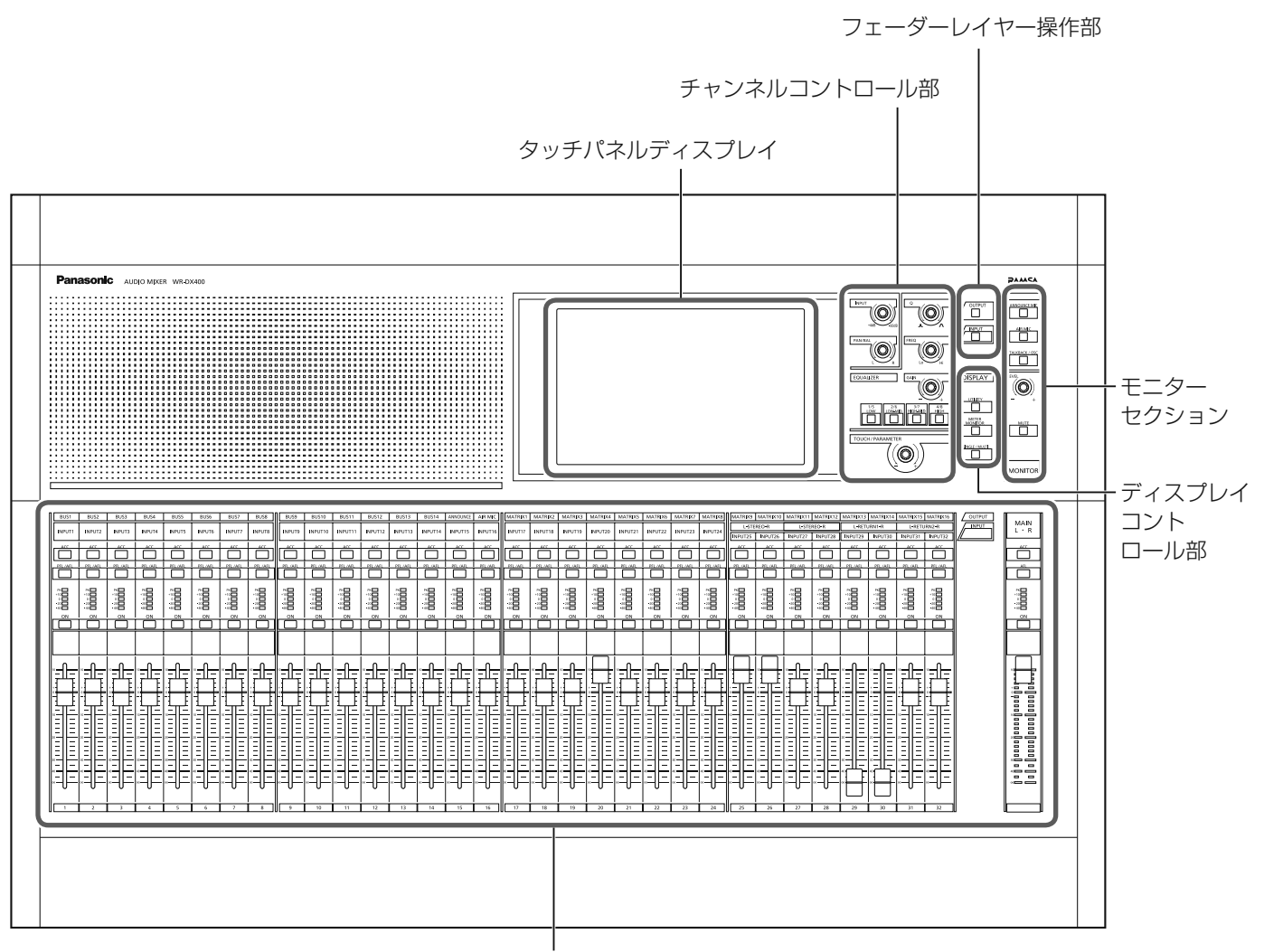

チャンネルフェーダーモジュール

## ■ チャンネルフェーダーモジュール

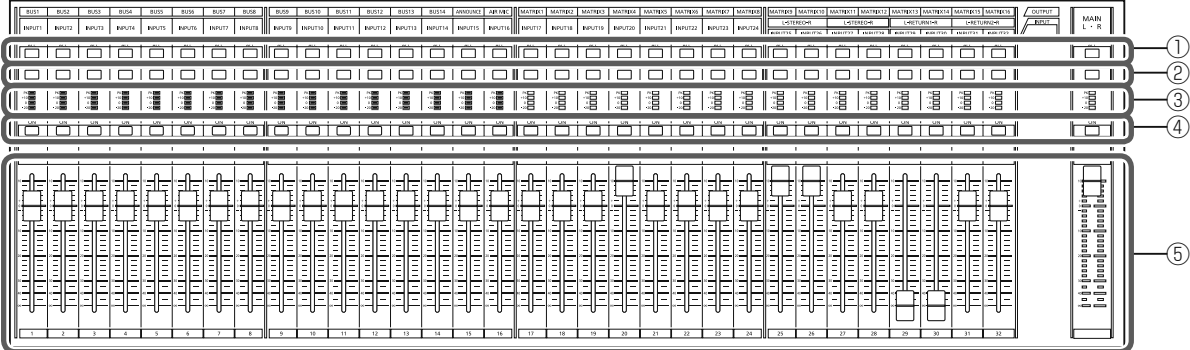

## (1) アクセススイッチ [ACC] (橙色)

操作するチャンネルを選択します。

ON (点灯) にすると、画面上に選択したチャンネルの情 報が表示され、現在の状態確認と設定の変更・更新がで きます。

リモートコントロールソフトを使用しているときは、PC 画面上にも同じチャンネルを選択することができます。 本スイッチを押しながら[PFL/AFL]スイッチを押すと、 フェーダーが0 dBに設定されます。

## ② PFL/AFLスイッチ「PFL/AFL1 (緑色)

モニターしたいチャンネルを選択します。 ON(点灯)にすると、該当チャンネルのプリフェーダー 信号またはアフターフェーダー信号をモニターします。

INPUTレイヤー :プリフェーダー信号

OUTPUTレイヤー : アナウンスマイクはプリフェー ダー信号、バスチャンネル、 MATRIXチャンネルはアフター フェーダー信号

メインLRチャンネル :アフターフェーダー信号

## ③ 5ポイントメーター[PK(赤色)、+10(橙色)、 0 (橙色)、−20 (緑色)、−40 (緑色)]

該当チャンネルの入力レベルまたは出力レベルを表示し ます。

INPUTレイヤー :プリフェーダー OUTPUTレイヤー : バスチャンネル、アナウンスマイ ク、エアマイクはプリフェーダー、 MATRIXチャンネルはアフター フェーダー メインLRチャンネル :プリフェーダー

## (4)チャンネルON/OFFスイッチ [ON] (赤色)

チャンネルの音声出力をON(点灯)またはOFF(消灯) にします。

## ⑤ フェーダー

チャンネルの主音量を調整します。 調整範囲:+10 dB~-90 dB、-∞ dB

## ■ モニターセクション

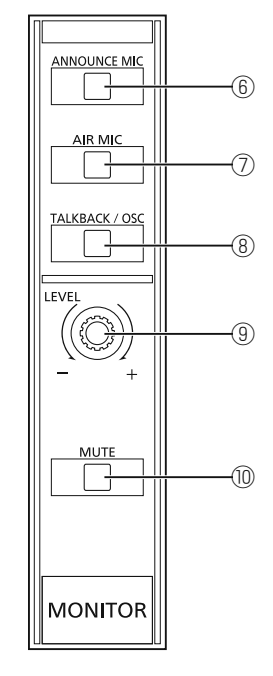

## ⑥ アナウンスマイクアクセススイッチ [ANNOUNCE MIC] (橙色)

ON (点灯)にすると、画面上にアナウンスマイク入力の 情報が表示され、現在の状態確認と設定の変更・更新が できます。

### ⑦ エアマイクアクセススイッチ[AIR MIC](橙色)

ON (点灯) にすると、画面上にエアマイク入力の情報が 表示され、現在の状態確認と設定の変更・更新ができます。 また、押すたびに、画面に表示されるチャンネルがLチャ ンネルとRチャンネルで切り替わります。

⑧ トークバック/オシレーターアクセスイッチ [TALKBACK/OSC] (橙色)

ON (点灯) にすると、画面上にトークバックマイク入力 およびオシレーターの情報が表示され、現在の状態確認 と設定の変更・更新ができます。

### **⑨モニターレベルノブ「LEVEL1**

モニターの出力レベルを調整します。 調整範囲: +10 dB~-90 dB、-∞ dB

### <sup>(10)</sup> モニターミュートスイッチ [MUTE] (橙色)

- モニター出力をミュート (-20 dB減衰:工場出荷状態) します。
- 点灯:ミュート状態
- 点滅:トークバックONによるミュート状態
- 消灯:通常状態

## ■ フェーダーレイヤー操作部

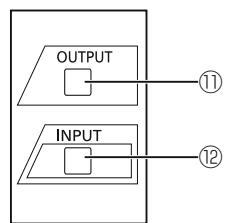

チャンネルフェーダーモジュールのメインLR以外の32本の フェーダーはレイヤーを切り替えることで、[INPUT1~ 32]チャンネル、[BUS1~14]チャンネル、アナウンス マイク、エアマイクおよび[MATRIX1~16]チャンネル のコントロールができます。また、[INPUT]スイッチと [OUTPUT]スイッチの同時押しで、カスタムレイヤーに切 り替えることができます。詳細については、付属CD-ROM 内「取扱説明書 応用操作編」をお読みください。

## ⑪ アウトプットレイヤー選択スイッチ[OUTPUT] (橙色)

ON (点灯) にするとチャンネルフェーダーモジュールが [BUS1~14]チャンネル、アナウンスマイク、エアマ イクおよび[MATRIX1~16]チャンネルに切り替わり ます。

#### <sup>(2)</sup>インプットレイヤー選択スイッチ「INPUT](緑色) ON (点灯) にするとチャンネルフェーダーモジュールが [INPUT1~32]チャンネルに切り替わります。

## ■ ディスプレイコントロール部

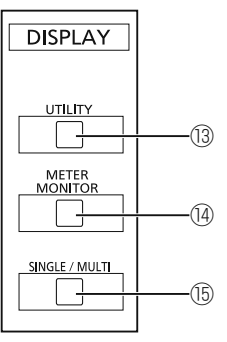

### ⑬ ユーティリティー画面アクセススイッチ[UTILITY](橙色)

ON(点灯)にすると、画面上にユーティリティーの情報 が表示され、現在の状態確認と設定の変更・更新ができ ます。また、ユーティリティー画面では、パターンメモ リー、ライブラリのリード/ライト、ミュートグループ、 フェーダーグループの設定を行うこともできます。

## ⑭ メーター/モニター画面アクセススイッチ [METER/MONITOR] (橙色)

ON (点灯) にすると、画面上にレベルメーターおよびモ ニターの情報が表示され、現在の状態確認と設定の変更・ 更新ができます。

## ⑮ シングルチャンネル画面/マルチチャンネル画面ア クセススイッチ [SINGLE/MULTI] (橙色)

ON (点灯) にすると、画面上にチャンネルフェーダーモ ジュールのアクセススイッチがONになっているチャンネ ルの情報が表示され、現在の状態確認と設定の変更・更 新ができます。

スイッチを押すたびに画面上の表示はシングルチャンネ ル画面とマルチチャンネル画面が交互に切り替わります。

## $\overline{I}$  INPUT  $\mathsf Q$ ⑯ ⑱ PAN/BAL FREQ ①<del> │ ((({</del>)}))) || ((({)<del>})}} || </del>① EQUALIZER GAIN ⑳  $\frac{2/6}{1000 \text{ MID}}$  HIGH-MID HIGH ㉑ TOUCH/PARAMETER ㉒

チャンネルコントロール部の各ノブで、画面に表示されてい るチャンネルの設定の変更・更新ができます。

## **⑯トリムノブ [INPUT]**

アクセススイッチ[ACC]で選択されているチャンネル の入力レベルを調整します。

調整範囲: +4 dBu~-60 dBu (エアマイクの場合は、-6 dBu~-70 dBu)

## ⑰ パン/バランスノブ[PAN/BAL]

アクセススイッチ[ACC]で選択されているチャンネル のパンレベル(ステレオチャンネルのときはバランスレ ベル)を調整します。

調整範囲:L16~C~R16

## **18 EQ Qノブ[Q]**

EQバンド選択スイッチまたは画面上で選択されたバンド のQを設定します。

## **19EQ 周波数ノブ [FREQ]**

EQバンド選択スイッチまたは画面上で選択されたバンド の周波数を調整します。

調整範囲:20 Hz~20 kHz

## 20 EQ ゲインノブ「GAIN]

EQバンド選択スイッチまたは画面上で選択されたバンド のゲインを調整します。

調整範囲:-15 dB~+15 dB

右に回すと0.5 dBずつ増加し、左に回すと0.5 dBずつ 減少します。

## ㉑ EQ バンド選択スイッチ

[LOW、LOW-MID、HI-MID、HIGH](緑色) 画面に表示されているチャンネルのEQのバンドを選択し ます。 選択されているバンド選択スイッチが点灯します。

### ② パラメーターノブ [TOUCH/PARAMETER]

アクセススイッチ「ACCI で選択されているチャンネル の各機能のパラメーター値を調整します。 操作対象のパラメーターは、画面上で設定値が反転表示 されます。

## ■ タッチパネルディスプレイ

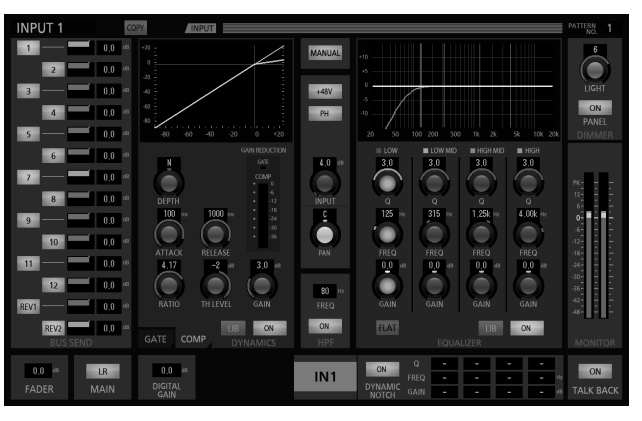

10.1型カラー画面です。本機の運用状況、設定内容表示、 操作を行います。

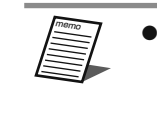

● タッチパネルを操作するときは、1本の指で 操作してください。複数本の指で同時に触れ ると、 正しく動作しないおそれがあります。

## ■ チャンネルコントロール部

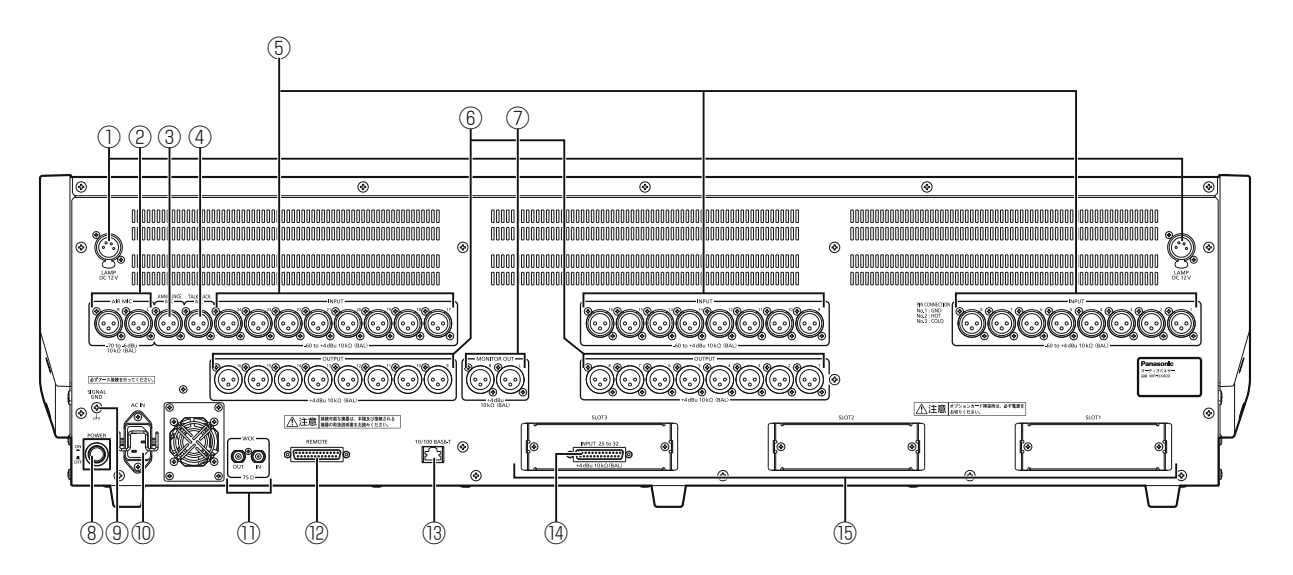

- ① ランプ接続端子[LAMP](XLR 4pinメス) 市販のグースネック式ランプを接続します。
- ②エアマイクL・R入力端子 [ AIR MIC L、R] (-70 dBu~-6 dBu、XLR-3端子、平衡) エアマイクを接続します。 設定方法は22ページをお読みください。
- 3アナウンスマイク入力端子 「ANNOUNCE MICT (-60 dBu~+4 dBu、XLR-3端子、平衡) アナウンスマイクを接続します。 設定方法は24ページをお読みください。
- ④ トークバック入力端子[TALK BACK MIC] (-60 dBu~+4 dBu、XLR-3端子、平衡) トークバックマイクを接続します。 設定方法は23ページをお読みください。
- ⑤ インプット1~24端子[INPUT1~24] (-60 dBu~+4 dBu、XLR-3端子、平衡) モノラル音声の入力用端子です。隣り合う奇数偶数チャ ンネルをステレオ入力として使用できます。 設定方法は19ページをお読みください。
- ⑥ アウトプット1~16端子[OUTPUT1~16] (+4 dBu、XLR-3端子、平衡) ミキシングされた音声が出力される端子です。設定方法 は20ページをお読みください。 工場出荷時には [MATRIX1~16] が出力されています。 ユーティリティーの設定で出力系統を変更できます。
- ⑦ モニターL・R出力端子[MONITOR OUT L、R] (+4 dBu、XLR-3端子、平衡) モニター用スピーカーを接続し、個々の入力信号やミキ シングした音を確認するときに使います。 設定方法は21ページをお読みください。
- **8電源スイッチ [POWER]** 本機の電源をON/OFFします。
- ⑨ シグナルアース端子[SIGNAL GND] 他機器との電位差をなくすため、各機器のSIGNAL GND と接続します。
- ⑩ ACインレット/保護ピン[AC IN] 付属の電源コードを差し込みます。差し込んだら、コー ドが外れないように保護ピンで固定してください。
- 111 ワードクロック入出力端子「WCK IN、OUT] (BNC、TTL2.5 V以上/75 Ω) 本機を他の周辺機器と同期させる場合に使用します。 詳しくは32ページをお読みください。
- ⑫ 外部制御用端子[REMOTE](D-sub 25ピン メス) 本機を外部のスイッチやフェーダーでリモートコント ロールするときに使います。 詳しくは28、29ページをお読みください。

## <sup>3</sup>LANコネクター [10/100 BASE-T] (RJ45) PC等の制御機器と接続する端子です。市販のWi-Fiルー ター経由でiPadなどのWi-Fi機器からの制御も可能です。 詳しくは33ページをお読みください。

- ⑭ インプット25~32端子[INPUT 25 to 32] (+4 dBu、D-sub 25ピン メス、平衡) ステレオ音声の入力用端子です。隣り合う奇数偶数チャ ンネルをステレオ入力として使用します。 設定方法は19ページをお読みください。
- **⑮スロット1、2、3 [SLOT 1、2、3]** オプションカードを装着するスロットです。スロット3に は8chアナログ入力カード(インプット25~32端子) が装着されています。

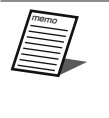

● 8chアナログ入力カードはスロット3専用 です。スロット1、2への移設はできません。 ● 別売品16ch入出力Danteカードは、ス ロット1、2、3、どこでも使えます。

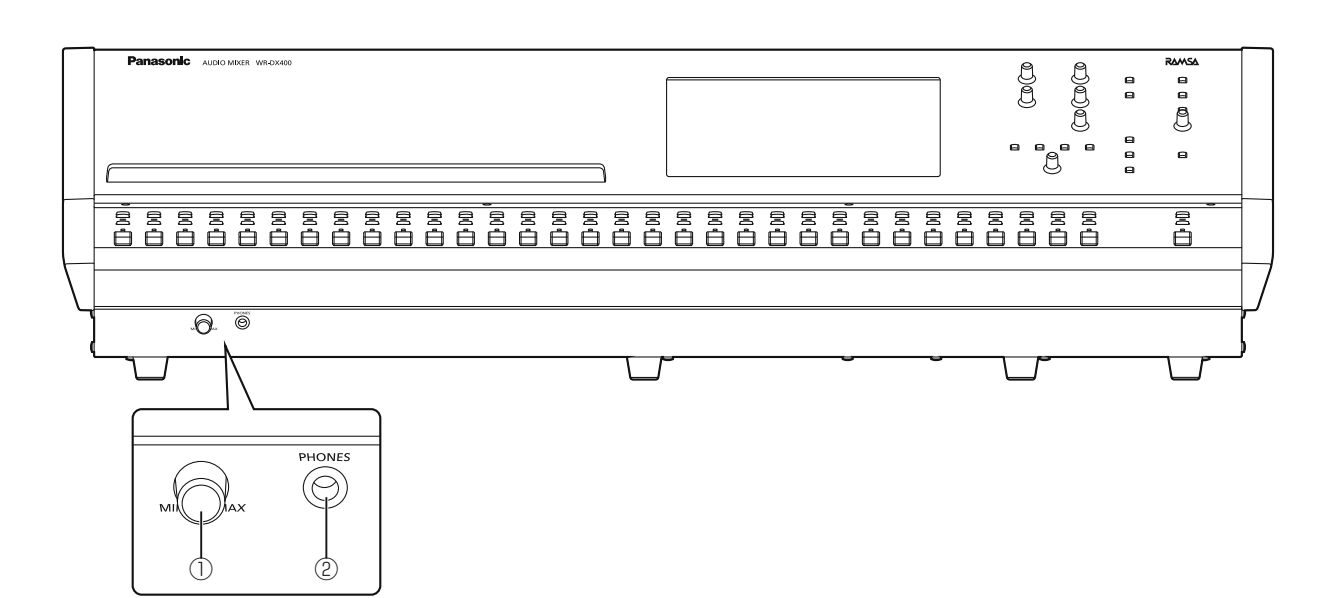

① ヘッドホンボリューム

ヘッドホン出力端子からの出力レベルを調整します。

②ヘッドホン出力端子 [PHONES] (150 mW(50 Ω)、大型複式ジャック、不平衡) 個々の入力信号やミキシングした音をヘッドホンで確認 するときに使います。

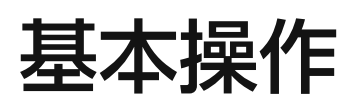

## 基本画面の説明

基本操作を行うために使用する「シングルチャンネル」画面と「メーター/モニター」画面の構成を以下に示します。 画面操作の詳細は、付属CD-ROM内「取扱説明書 応用操作編」をお読みください。

## ■ シングルチャンネル画面

本体チャンネルフェーダーモジュールの各チャンネル[ACC]スイッチを押すと、画面上に選択されたチャンネルの「シング ルチャンネル」画面が表示されます。

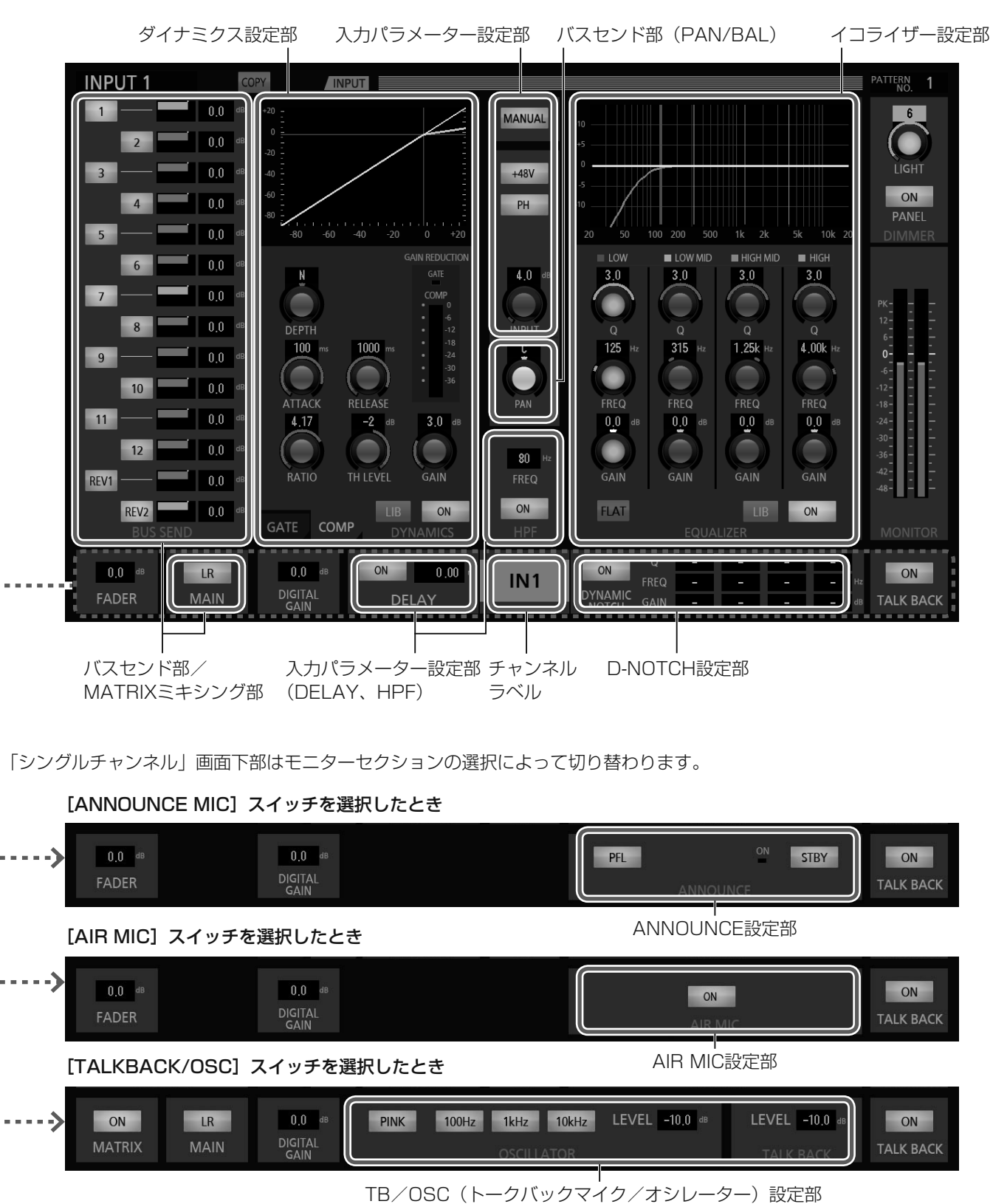

# 基本操作

■ メーター/モニター画面

「メーター/モニター」画面では、16ch単位でレベルメーターを一覧で確認することができ、モニターの設定を行うこともで きます。 本体のディスプレイコントロール部の[METER/MONITOR]スイッチを押すと、画面上に「メーター/モニター」画面を表 示します。

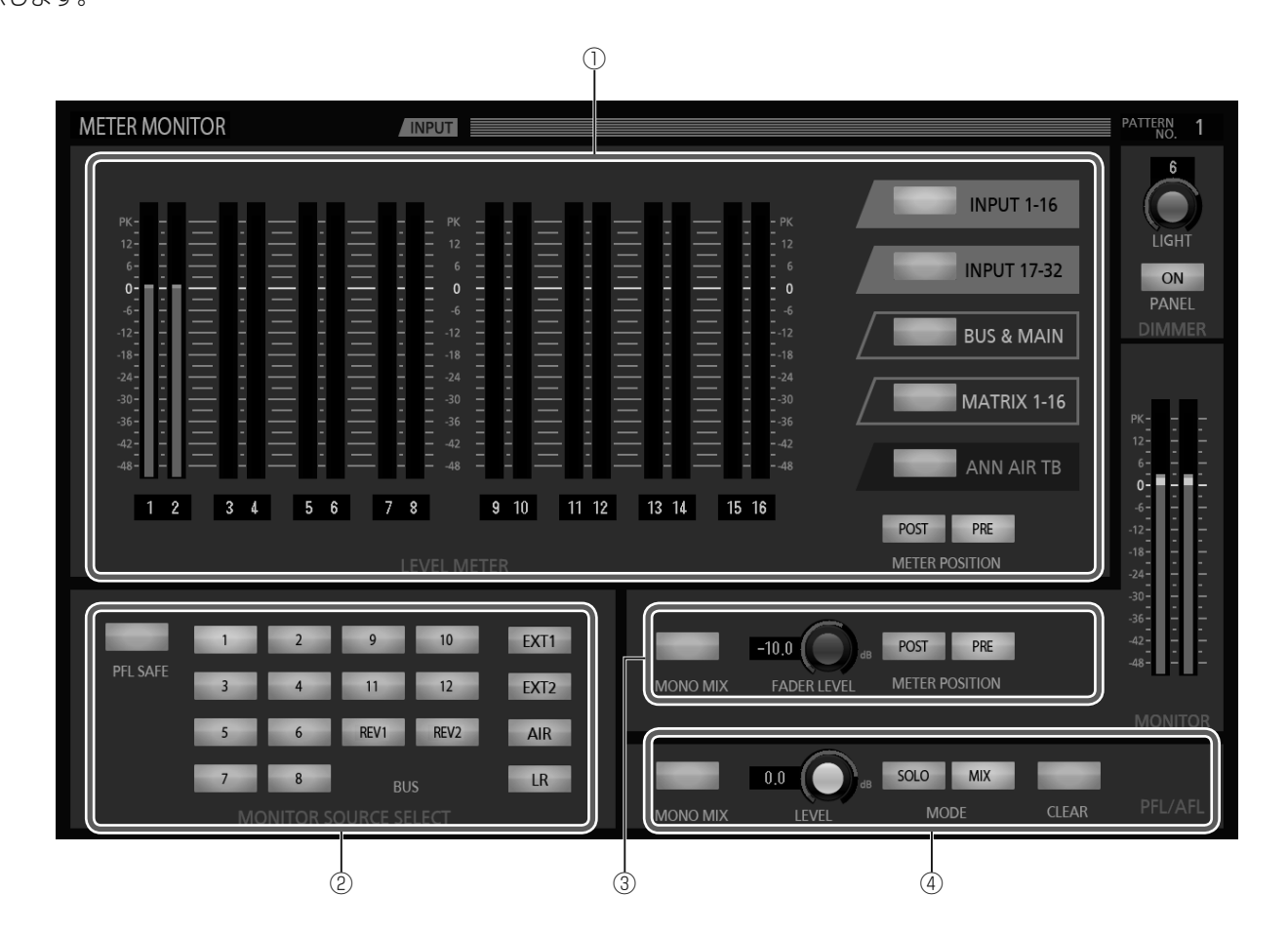

① レベルメーター部

16ch単位でレベルメーターを一覧表示します。

② モニターソース選択部

モニターの入力信号を選択します。

### ③ モニター設定部

モニターの出力設定を行います。

④ PFL/AFL設定部

PFL/AFLの設定を行います。

## 音を出すために

本書(基本操作編)では、本機を音声出力が可能な状態にするまでの操作方法について、次の順序で説明します。

- 1. 基本的な接続例
- 2. 電源の入れかた/切りかた
- 3. インプットチャンネルの設定
- モノラル・ステレオインプットモジュールで、バスセンドを設定、出力レベルの調整を行います。
- 4. バスチャンネルの設定 バスモジュールで、出力レベルの調整を行います。
- 5. マトリクスチャンネルの設定 マトリクス部で、ミキシングレベルの設定、マトリクス出力レベルの設定を行います。

## **1** 基本的な接続例

基本的な接続例として、次の機器をシステム系統図にした がって接続してください。

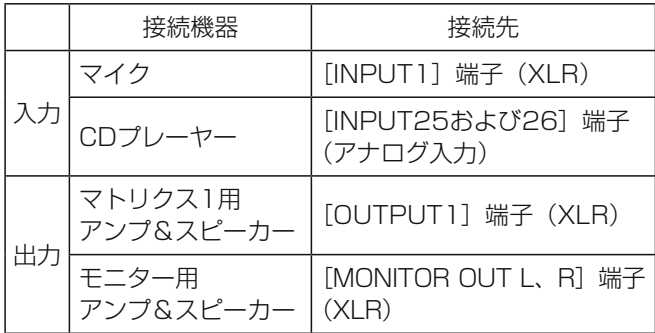

**2** 電源の入れかた/切りかた

重要 ● 過負荷によるスピーカーの破損や、突然大き な音が出て耳を痛めるなどのけがを防止する ために、下記の手順を必ずお守りください。

電源を入れるときは、入力機器側から順に入れてください。

- 1 入力機器(CDプレーヤー、マイク)の電源をON にする
- 2 本機の電源をONにする
- 3 アンプの電源をONにする

電源を切るときは、電源を入れたときと逆の手順で切ります。

- 1 アンプの電源をOFFにする
- 2 本機の電源をOFFにする
- 3 入力機器の電源をOFFにする

# 基本操作

システム系統図

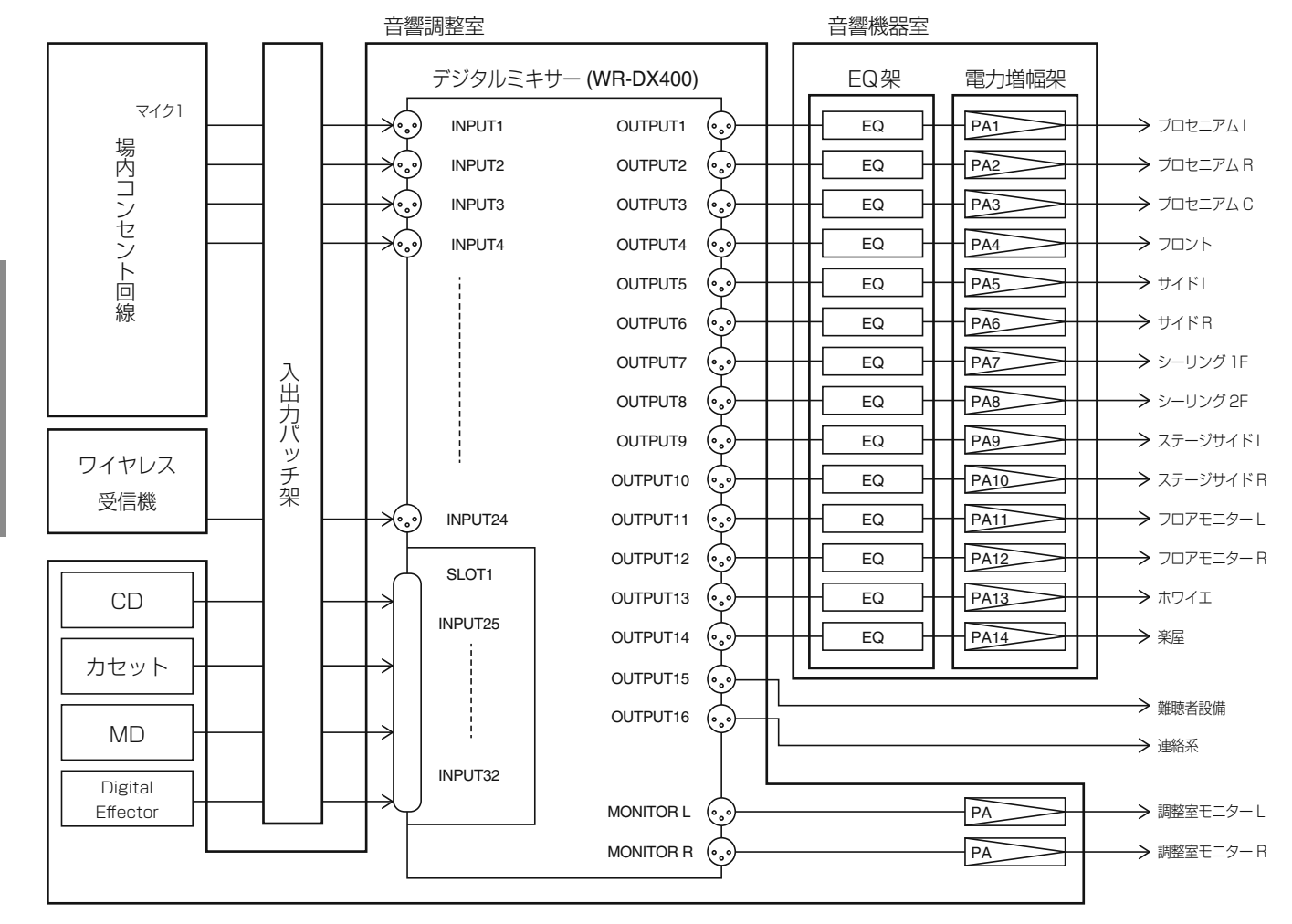

## **3** インプットチャンネルの設定

モノラルインプットモジュール、ステレオインプットモ ジュールの操作方法です。

本体フェーダーレイヤー操作部で [INPUT] スイッチを押 してINPUTレイヤーを選択します。

設定したいチャンネルの本体チャンネルフェーダーモジュー ルの[ACC]スイッチを押して画面に「シングルチャンネル」 画面を表示します。

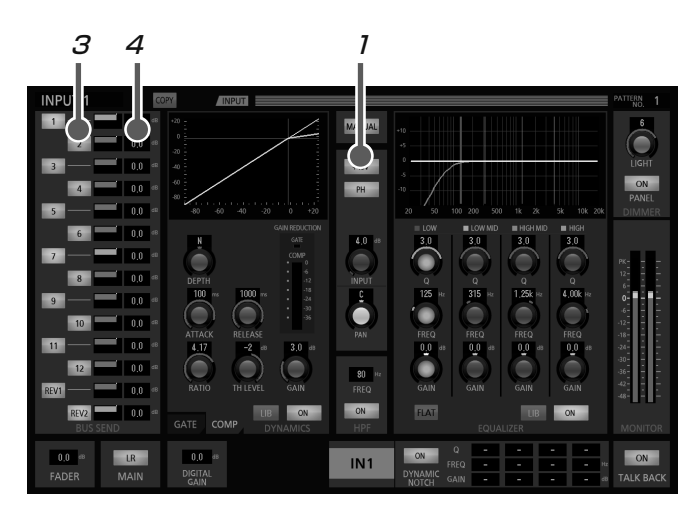

- 1 ファンタム電源が必要なマイクが接続されている ときは、画面上の[+48V]スイッチをタッチし、 電源を供給します。
	- [+48V] スイッチが点灯します。
- 2 本体チャンネルコントロール部のトリムノブ [INPUT]を回し、入力レベルを調整します。
	- 本体チャンネルフェーダーモジュールの5ポイント メーターで [PK] が点灯しないように調整してくだ さい。
- 3 画面上のバスセンド部のスイッチをタッチして、 送り出し先のバスチャンネル [BUS1~14、 MAIN LR]を選びます。
	- 選択したスイッチが点灯します。
- 4 画面上の該当チャンネルのバーグラフエリアを タッチして選択し、本体チャンネルコントロール 部の「TOUCH/PARAMETER] ノブを回して、 送出レベルを調整します。
	- バーグラフおよび数値表示が変化します。
- **5** 本体チャンネルフェーダーモジュールの「ON] スイッチを押します。
	- スイッチが点灯します。
- 6 本体フェーダーを徐々に上げて、バスに信号を送 ります。
	- 本体チャンネルフェーダーモジュール「PFL/AFL] スイッチをON(点灯)にすると、プリフェーダー信 号をモニターできます。

## **4** ミキシングバスチャンネルの設定

バスモジュールの操作方法です。

マスターLRモジュールで最終的なステレオミキシングを行 います。

本体フェーダーレイヤー操作部で[OUTPUT]スイッチを 押してOUTPUTレイヤーを選択します。

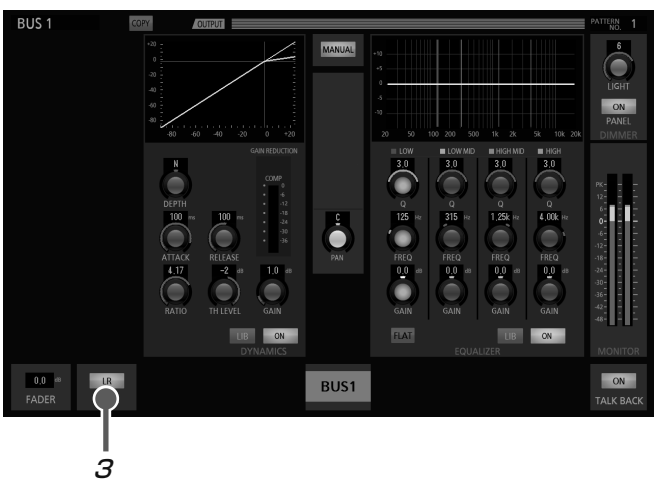

- 禾
- 1 本体チャンネルフェーダーモジュールの[ON] スイッチを押します。

● スイッチが点灯します。

- 2 本体フェーダーを徐々に上げて、0 dB程度に設 定します。
	- ●本体チャンネルフェーダーモジュールの「PFL/ AFL]スイッチをON(点灯)にすると、アフター フェーダー信号をモニターできます。
- 3 マスターLRモジュールへ信号を送るときは、バス チャンネルで[ACC]スイッチを押して画面に「シ ングルチャンネル」画面を表示し、画面上の MAIN [LR] スイッチをタッチします。
	- スイッチが点灯します。

# 基本操作

## **5** マトリクスチャンネルの設定

「シングルチャンネル」画面のMATRIXミキシング部の操作 方法です。

本体フェーダーレイヤー操作部で[OUTPUT]スイッチを 押してOUTPUTレイヤーを選択します。

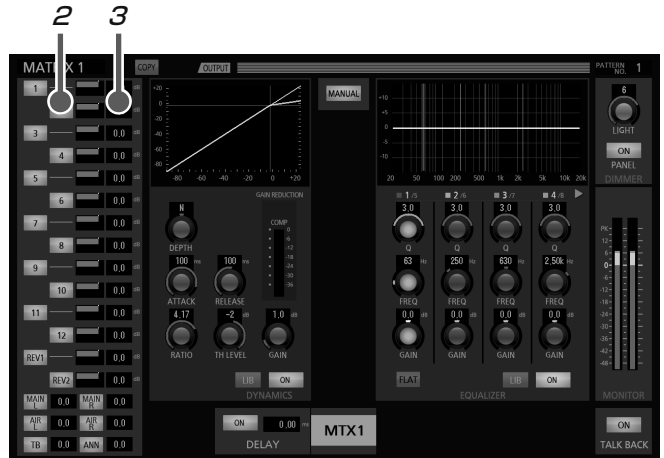

- 1 本体チャンネルフェーダーモジュールの設定した
	- いマトリクスチャンネル「MATRIX1~16]の [ACC] スイッチを押します。
	- [ACC] スイッチが点灯し、画面上に選択したチャ ンネルの入力情報および出力レベルが表示されます。
	- $\overline{2}$  画面上の出力したいチャンネル [BUS1~14、 メインL・R、AIR L・R、TB、ANN]のスイッ チをタッチします。
		- 選択したスイッチが点灯します。
	- 3 必要に応じて該当チャンネルのバーグラフエリア をタッチして選択し、本体[TOUCH/ PARAMETER]ノブを回して、マトリクスチャ ンネル入力レベルを調整します。
		- 手順2、3の操作をくり返し、各マトリクスチャン ネルの設定を行います。
	- 4 手順1 で選択したマトリクスチャンネルの本体 チャンネルフェーダーモジュールの[ON]スイッ チを押します。
		- スイッチが点灯し、マトリクス出力に信号を送りま す。
	- 5 該当するマトリクスチャンネルの本体フェーダー でマトリクス出力のレベルを調整します。

手順1~5の操作をくり返し、各マトリクスチャンネルの設 定を行います。

## モニター機能の設定

本書(基本操作編)では、各種モニター機能の使用方法について、次の順序で説明します。

1. バスモニターの設定 2. PFL/AFLの設定 3. エアマイクの設定

- 4. トークバック/オシレーターの設定
- 5. アナウンスマイクの設定

## **1** バスモニターの設定

バスチャンネル、MAIN L・Rチャンネルのモニター機能設 定は、次の手順で行います。

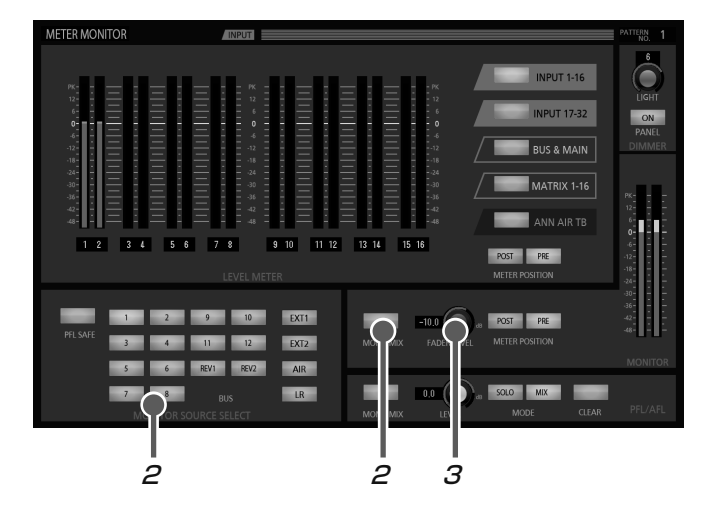

1 本体ディスプレイコントロール部の[METER/ MONITOR] スイッチを押します。

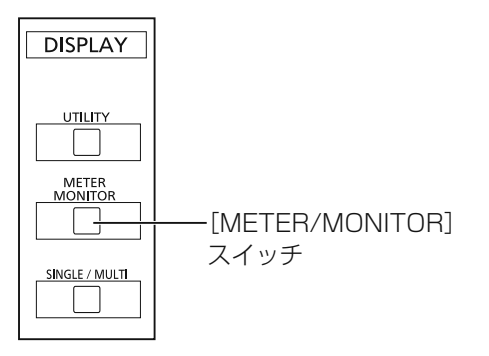

- [METER/MONITOR] スイッチが点灯し、画面に 「メーター/モニター」画面が表示されます。
- **2** 画面上の [MONITOR SOURCE SELECT] ス イッチをタッチし、モニター出力するソースを選 択します。
	- 選択したスイッチが点灯します。 ステレオ設定されたバスは奇数・偶数チャンネルの スイッチが連動して点灯します。 ステレオバス、メインL・Rなどのステレオソースを モノラルソースとして扱う場合には、[MONO MIX] スイッチをタッチします。
- 3 画面上の [FADER LEVEL] ノブをタッチして選 択し、本体チャンネルコントロール部の[TOUCH/ PARAMETER]ノブを回して、モニターL・R出 力に信号を送ります。
	- 本体モニターセクションのモニターレベルノブでも モニターの出力レベルを調整することができます。

# 基本操作

## **2** PFL/AFLの設定

各チャンネルのフェーダー前後(PFL/AFL)のモニターを 行うことができます。

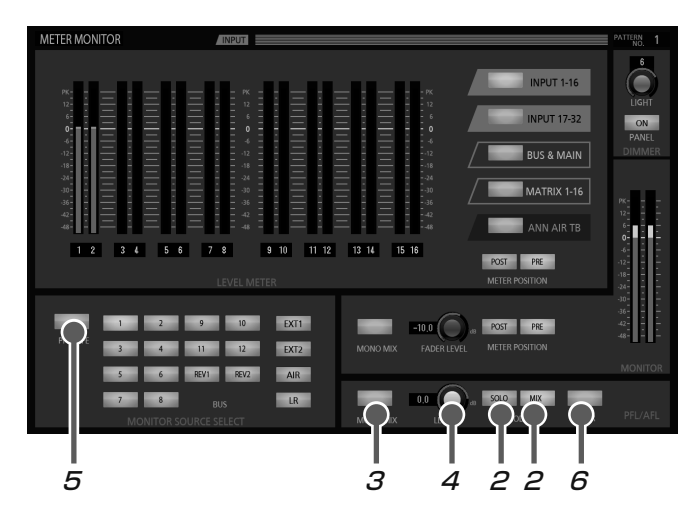

- 1 PFL/AFLを行いたいチャンネルの本体チャンネ ルフェーダーモジュールの[PFL/AFL]スイッ チをON(点灯)にします。
- 2 画面上のPFLモード選択スイッチを設定します。
	- SOLO : 単一チャンネルのPFL/AFLが選択できます。 MIX : 同時に複数チャンネルのPFL/AFLが選択で きます。
	- SOLOモードを選択すると、直前にPFL/AFLがON になったチャンネルのみモニターされます。
	- MIXモードを選択すると、PFL/AFLがONになって いるチャンネルの音声をすべてミックスしてモニ ターされます。
- 3 画面上の[MONO MIX]スイッチをタッチします。
	- ON (点灯) にすると、PFL/AFL出力からのステレ オソースをモノラルソースとして扱います。 点灯 :モノラルミックス状態 消灯 :ステレオ状態
- 4 画面上の [LEVEL] ノブをタッチして選択し、本 体チャンネルコントロール部の「TOUCH/ PARAMETER]ノブを回してPFL/AFL出力レベ ルを調整します。
- 5 画面上の「PFL SAFE] スイッチをON (点灯) にすると[MONITOR SOURCE SELECT]ス イッチで選択されているソースの音声をモニター できます。
- **6** 画面上の [CLEAR] スイッチ (点灯時) をタッ チすると、すべてのチャンネルのPFL/AFLを解 除できます。

## **3** エアマイクの設定

エアマイクのモニターを行うことができます。 本体モニターセクションの[AIR MIC]スイッチを押すと、 画面下部に「AIR MIC」設定部が表示されます。

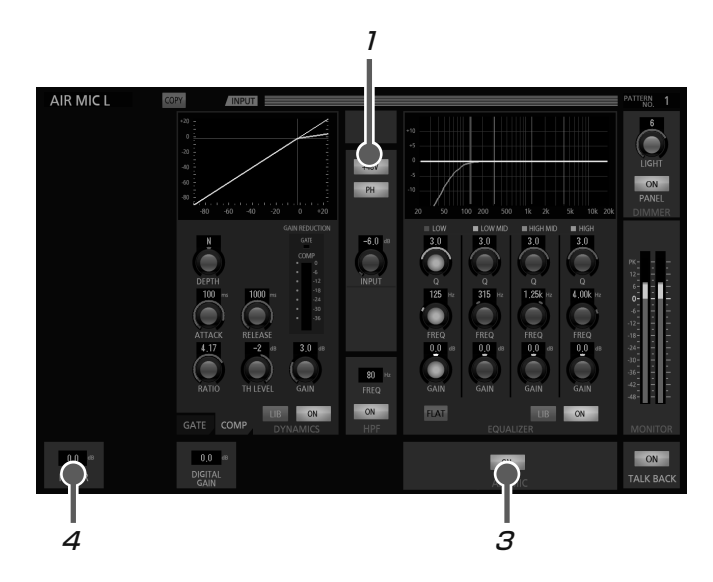

- 7 画面上の「+48VI スイッチをタッチし、エアマ イクに電源を供給します。
	- [+48V] スイッチが点灯します。
- 2 本体チャンネルコントロール部のトリムノブ [INPUT]を回し、エアマイクの入力レベルを調 整します。
	- レベルメーターを確認しながら調整する場合 は、本体フェーダーレイヤー操作部で [OUTPUT]スイッチを押してOUTPUTレイ ヤーを選択してから、エアマイクのチャンネ ルにある5ポイントメーターを見てください。
- **3 画面上のエアマイク出力 [ON] スイッチをタッ** チしON(点灯)にします。
- 4 画面上の [FADER] エリアをタッチして選択し、 本体チャンネルコントロール部の[TOUCH/ PARAMETER]ノブを回して、モニターに信号 を送ります。

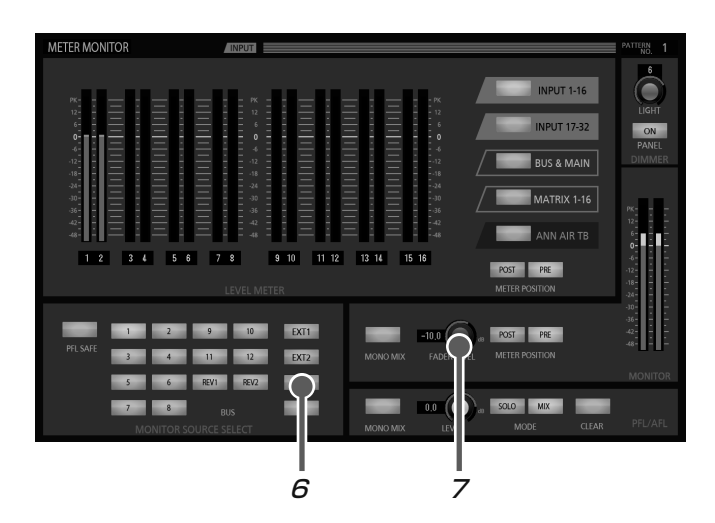

- **5** 本体ディスプレイコントロール部の [METER/ MONITOR]スイッチを押して「メーター/モニ ター」画面を表示します。
- $6$  [メーター/モニター| 画面上の [MONITOR SOURCE SELECT]部で[AIR]スイッチをタッ チしAIRを選択します。
- 7 「メーター/モニター」画面上の[FADER LEVEL]ノブをタッチして選択し、本体チャンネ ルコントロール部の「TOUCH/PARAMETER] ノブを回して、モニターL・R出力に信号を送りま す。

## **4** トークバック/オシレーターの設定

トークバックおよびオシレーターをバスチャンネルに出力し ます。

本体モニターセクションの [TALKBACK/OSC] スイッチ を押すと、画面下部に「TB/OSC」設定部が表示されます。

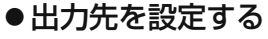

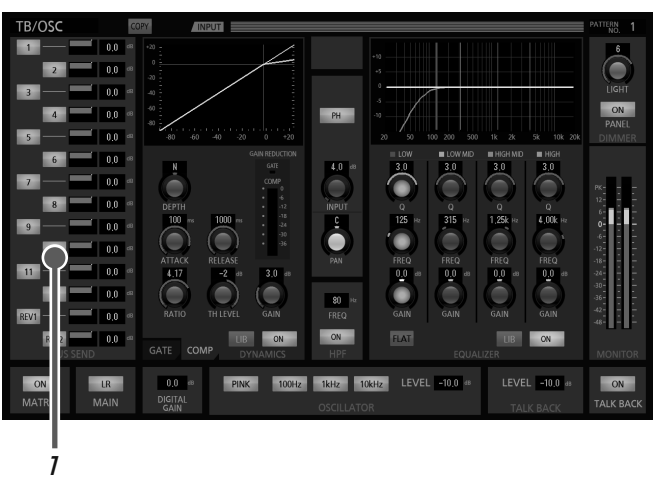

1 画面上バスセンド部のスイッチをタッチし、トー クバックおよびオシレーターの音声を出力する チャンネルを選択します。

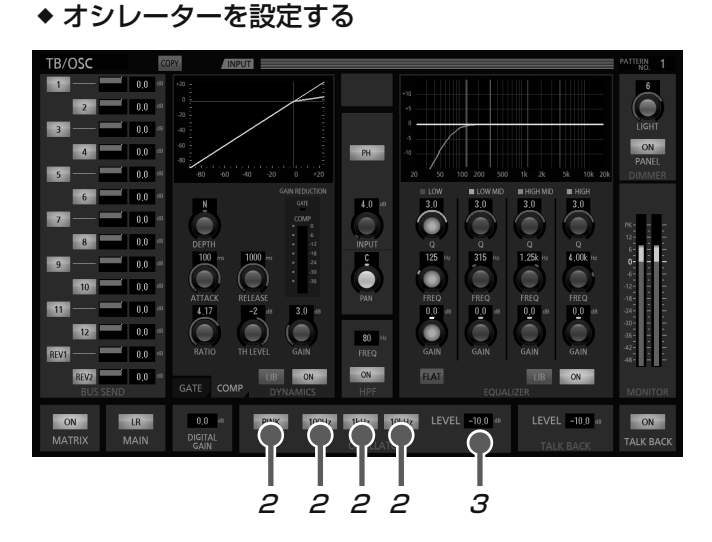

- 2 画面上のオシレーター周波数選択スイッチ [PINK]、[100Hz]、[1kHz]、または[10kHz] を押して発振周波数を選択します。
	- 選択したスイッチが点灯し、手順1で選択したチャ ンネルにオシレーター信号が入力されます。

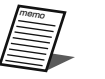

● トークバック信号出力中は、オシレーターは 使用できません。

# 基本操作

3 画面 [OSCILATOR LEVEL] エリアをタッチし て選択し、本体チャンネルコントロール部の [TOUCH/PARAMETER]ノブを回してオシレー ターの出力レベルを調整します。

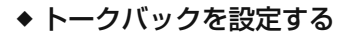

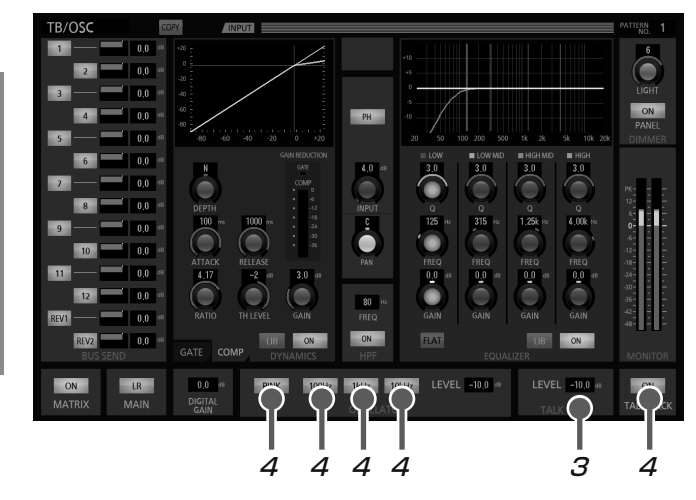

- 2 本体チャンネルコントロール部のトリムノブ [INPUT]を回し、トークバックマイクの入力レ ベルを調整します。
- レベルメーターを確認しながら調整する場合 は、「メーター/モニター」画面で確認してく ださい。(16ページ)
- 3 画面「TALK BACK LEVEL]エリアをタッチし て選択し、本体チャンネルコントロール部の [TOUCH/PARAMETER]ノブを回してトーク バックの出力レベルを調整します。
- 4 トークバックスイッチを「ON」にすると、手順 1 で選択したチャンネルにトークバック信号が入 力されます。
- オシレーター信号出力中は、トークバックス イッチを「ON」にすることはできません。 オシレーター周波数選択スイッチ [PINK]、 [100Hz]、[1kHz]、[10kHz]をすべて 「OFF」にした状態で、トークバックスイッ チを「ON」にしてください。

## **5** アナウンスマイクの設定

アナウンスマイクを使用する場合は、次のように設定します。 本体モニターセクションの[ANNOUNCE MIC]スイッチ を押して「ANNOUNCE MIC」画面を表示させます。

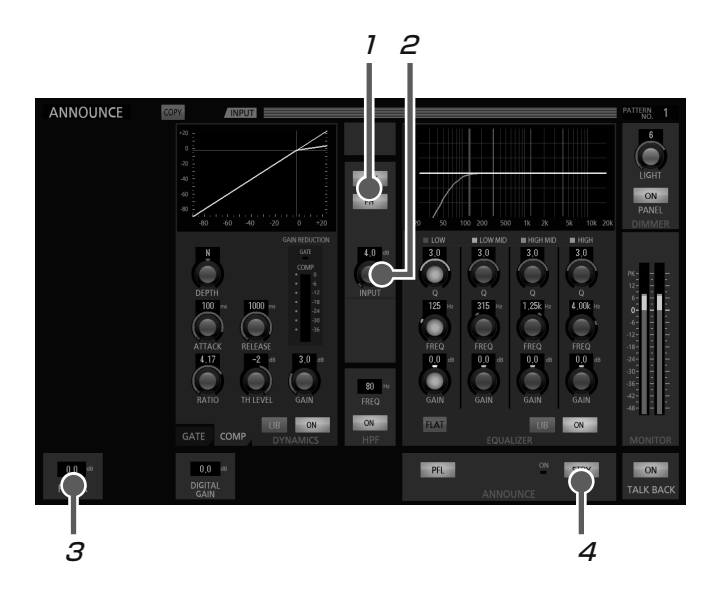

1 ファンタム電源が必要なマイクが接続されている ときは、画面上の[+48V]スイッチをタッチし、 電源を供給します。

● [+48V] スイッチが点灯します。

- 2 本体チャンネルコントロール部のトリムノブ [INPUT]を回し、アナウンスマイクの入力レベ ルを調整します。
- 3 画面上の [FADER] レベルエリアをタッチして 選択し、本体チャンネルコントロール部の [TOUCH/PARAMETER]ノブを回して、アナ ウンスマイクの出力レベルを調整します。
- **4 画面上の [STBY] スイッチがON (点灯) のとき、** アナウンスマイクがONになります。

設置

## 設置上のお願い

■ ■ エ事は必ず販売店に依頼してください。<br>■ ■ ■ ■ ■ 工事を行う前に、接続する機器の電源スイッチを「切」にしてください。また、「安全上のご注意」<br>アーク・エヌ語んでその指示にしたがってください、接続する機器の取扱説明書も必ずお読みください をよく読んでその指示にしたがってください。接続する機器の取扱説明書も必ずお読みください。

#### 設置工事は電気設備技術基準にしたがって実施してください。

#### 本機は屋内専用です

屋外での使用はできません。

長時間直射日光のあたるところや、冷・暖房機の近くには設 置しないでください。変形・変色または故障・誤動作の原因 になります。また、水滴または水沫のかからない状態で使用 してください。

#### 以下の場所には設置しないでください

- 直射日光のあたる場所や温風吹き出し口の近く
- 湿気やほこり、振動の多い場所
- 温度差の激しく結露しやすい場所
- ちゅう房など蒸気や油分の多い場所
- スピーカーやテレビ、磁石など、強い磁力を発生するも のの近く
- 塩害や腐食性ガスの発生する場所
- 水滴や水沫がかかる場所

#### 雑音源は避ける

- トランシーバー、トランス、調光器、CRTモニターなど からできるだけ離してご使用ください。誘導ノイズを受 ける可能性があります。
- 電灯線などの雑音源にケーブルを近づけると、ノイズが 発生する場合があります。そのときは、雑音源からでき るだけ離すように配線するか、本機の位置を変えてくだ さい。

#### 静電気について

静電気による破損を防止するために、作業をはじめる前に本 機以外の金属部に手を触れ、人体に帯電している静電気を放 電してください。

#### アース (接地)について

ご使用前に、アースが正しく確実に取り付けられているかご 確認ください。アース端子付きコンセントを使用される場合 は、接地抵抗値(100 Ω以下)をご確認ください。

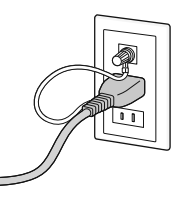

アース接続は、必ず電源プラグを主電源につなぐ前に行って ください。また、アース接続をはずす場合は、必ず電源プラ グを主電源から切り離してから行ってください。

#### 使用電源は

AC100 Vです。消費電力の大きな機器(複写機、空調機器 など)と同じコンセントから電源をとらないでください。

#### アンバランス (不平衡)接続の場合は

シャーシ電位の違いによる誘導ノイズを受けやすくなります ので、各機器間のシャーシ電位を合わせて使用してください。

- 各機器間の電源位相を合わせる
- 電源系統を統一する
- 各機器のグラウンド端子またはシャーシを接続する

設置

# 設置のしかた

本機は本機の質量に耐える水平な場所に据え置いてお使いください。 埋め込み設置の場合、内部温度は40 ℃以上にならないようにしてください。 設置の際、後面の通風孔をふさがないでください。 市販のテーブルまたはミキサースタンド等に取り付けて使用する場合は、取扱説明書等で耐荷重をご確認ください。

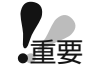

● 本体の不良による脱落・転倒事故以外の取り付け方法不備などによる脱落・転倒事故に対しては、弊社は一切責 任を負いかねますので、取り付け場所や取り付け方法の設計は十分な注意をお願いします。 強度が不足する場合は十分な補強をし、安全を確認してから取り付けてください。

● 安全のため十分な脱落·転倒防止対策を施し、必ず定期的に保守点検を実施してください。

# ケーブルについて

本機を接続するときは、以下のケーブルを使用します。必要に応じて用意してください。 接続する機器側の端子については、各機器の取扱説明書をお読みください。

## ■ 音声用

- [INPUT1~24] 端子に接続するケーブルは必ずシール ド線を使用してください。また配線距離が長くなるとき は、誘導ノイズに強い4芯よりシールド線(4E6など) を使用してください。
- **不平衡出力機器を接続する場合には、配線距離は10 m以** 内を目安に配線してください。平衡出力機器を接続する 場合にも、配線距離は50 m以内を目安にしてください。

XLR 3ピン(オス、XLR-3-12C相当)コネクター付 きケーブル

[INPUT1~24][TALK BACK MIC][ANNOUNCE MIC] [AIR MIC] 端子との接続に使用します。

- 接触不良によるノイズを避けるために、金メッキプラグ を使用してください。
- スピーカー線に近づけないでください。機器の動作が不 安定になり、発振する場合があります。

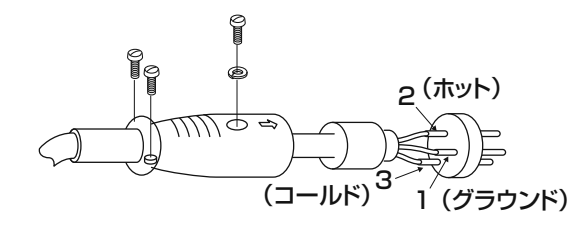

## XLR 3ピン(メス、XLR-3-11C相当)コネクター付 きケーブル

[OUTPUT1~16][MONITOR]端子との接続に使用します。

● 必ずシールド線を使用してください。また配線距離が長 くなるときは、誘導ノイズに強い4芯よりシールド線を使 用してください。

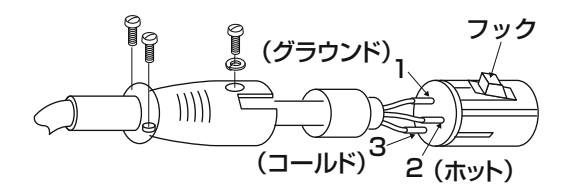

## D-sub25ピン (オス) コネクター付きケーブル

[INPUT25 to 32] 端子との接続に使用します。

● D-sub25ピンのシェルには寸法が55.5 mm以下のもの をお使いください。

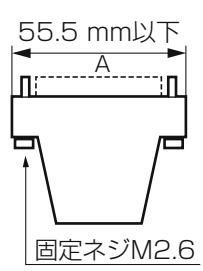

コネクターピン配列

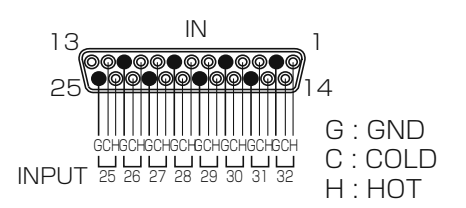

## ■ 制御用

## BNCコネクター付きケーブル

[WCK] 端子との接続に使用します。

- 市販のBNCコネクターを使用してください。
- 製作される場合は特性インピーダンス75 Ωの同軸ケー ブル(3C-2V、5C-2Vなど)を使用してください。
- 配線距離は10 m以内を目安に配線してください。

## LANケーブル

- [10/100BASE-T] 端子との接続に使用します。
- 市販のLANケーブル(カテゴリー5e以上)を使用してく ださい。

## パラレル接続ケーブル(D-sub25ピン(オス)コネ クター付きケーブル)

[REMOTE] 端子との接続に使用します。

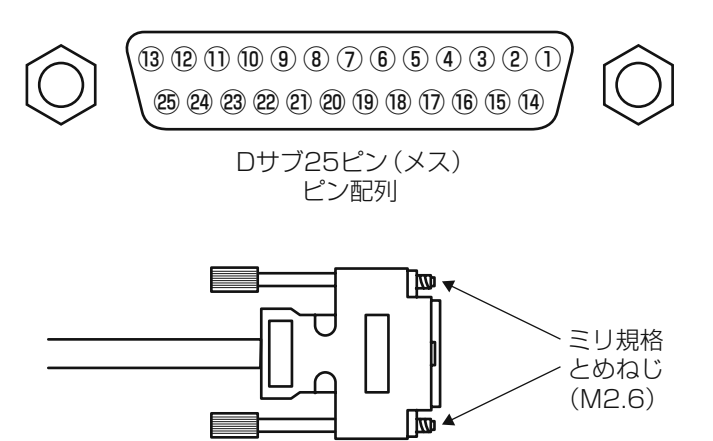

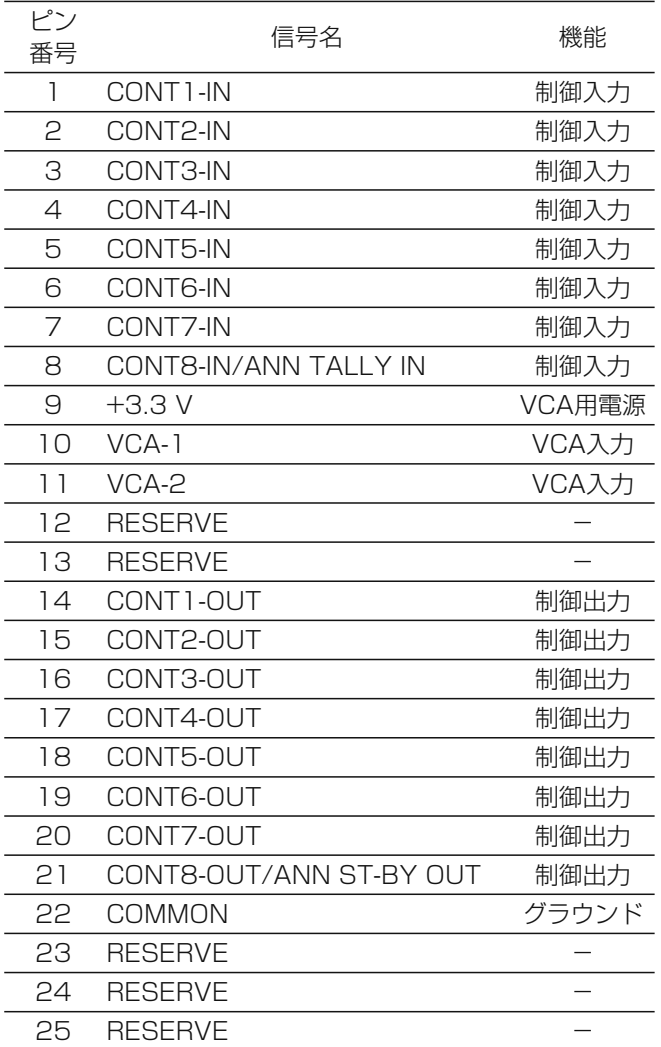

接続

## 外部制御機器の接続

「REMOTE」端子に別途用意したスイッチやボリュームを接 続して、以下のような制御を行うことができます。

パターンメモリーの呼び出し

(CONT1-IN~CONT8-IN)

 パターンメモリーの状態出力 (CONT1-OUT~CONT8-OUT)

- 入出力の音量制御 (VCA1~2、ボリュームによる多段階制御) アナウンス制御 (ANN TALLY IN、ANN ST-BY OUT)
- VCA 1~2端子にボリュームを接続して音量 制御を行う場合、各端子により音量制御する 入出力チャンネルを、「ユーティリティー」画 面で設定することができます。詳しくは付属 CD-ROM内「取扱説明書 応用操作編」をお 読みください。

使用する接続ケーブルとピン配列については28ページを お読みください。接続する機器側の端子については各機器の 取扱説明書をお読みください。

## ■ 制御入力用機器の接続

[REMOTE]端子のCONT1-IN~CONT8-INにスイッチな どを接続することで、外部からパターンメモリーの呼び出し を行うことができます。 [REMOTE]端子(CONT1-IN~CONT8-IN)の仕様は以

下のようになります。

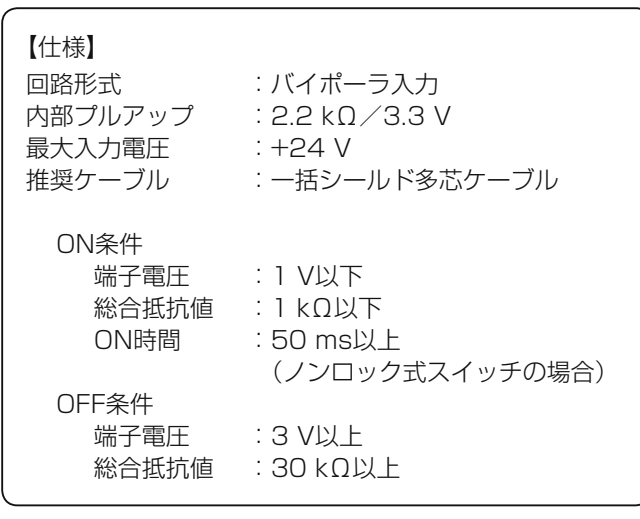

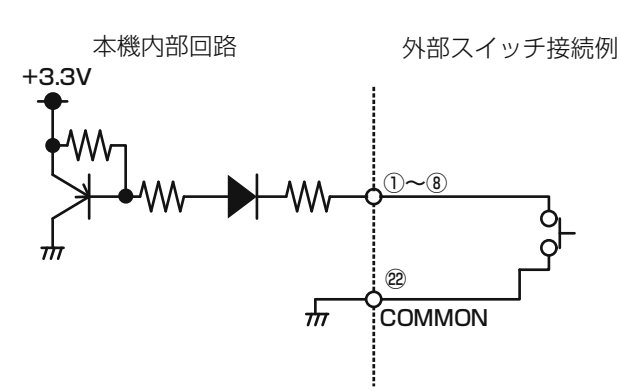

## ■ 制御出力用機器の接続

[REMOTE] 端 子 のCONT1-OUT~CONT8-OUTに オ ー ディオミキサーWR-DX100 (別売品) やデジタルマルチプ ロセッサー WZ-DM304(別売品)などを接続することで、 本機でのパターンメモリーの呼び出しに連動したパターン選 択を行うことができます。

[REMOTE] 端子 (CONT1-OUT~CONT8-OUT) の仕様 は以下のようになります。

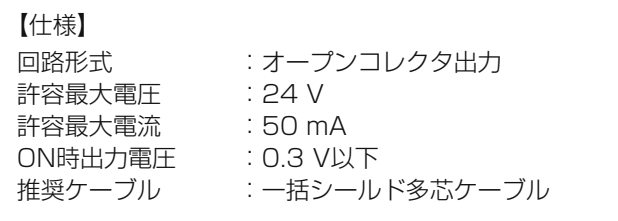

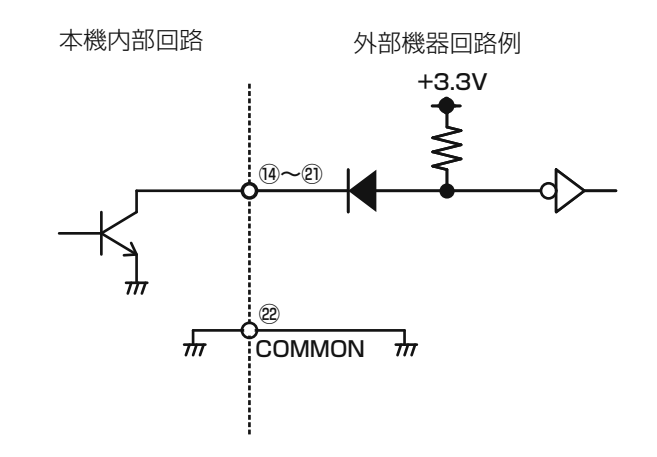

## ■ VCA用フェーダーおよびボリュームの接続

[REMOTE]端子のVCA 1~2端子にフェーダーやボリュー ムを接続することにより、外部から本機の音量を調整するこ とができます。また、VCA機能を有効にするためには、「ユー ティリティー」画面で、音量を調整したい入出力チャンネル の組み合わせを設定する必要があります。

ユーティリティーの設定方法は、付属CD-ROM内「取扱説 明書 応用操作編」をお読みください。

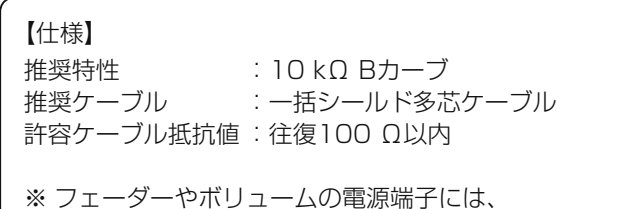

- [REMOTE] 端子9ピンの+3.3 V電源を接続してく ださい。
- ※ [REMOTE] 端子9ピンからフェーダーやボリュー ム以外に電源を供給しないでください。

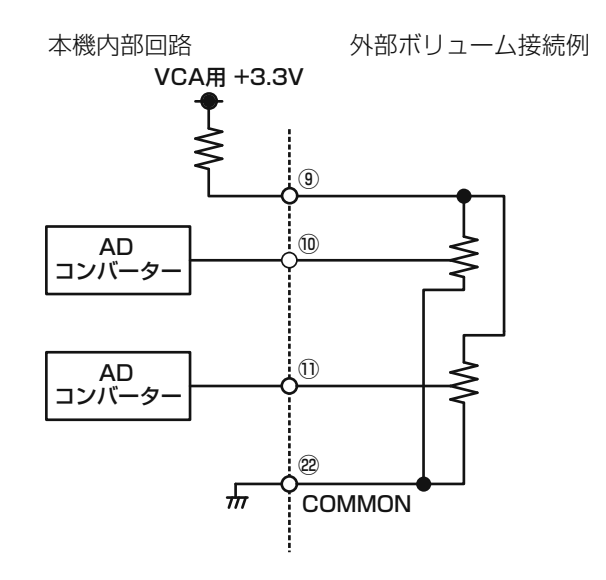

## ■ アナウンス制御

[REMOTE] 端子にアナウンスマイク用カフボックスを接続 する場合は、制御入出力端子(ANN TALLY IN、ANN ST-BY OUT) と切り替えて使用します。制御入出力との切 り替えは「ユーティリティー」画面で行います。 ユーティリティーの設定方法は、付属CD-ROM内「取扱説 明書 応用操作編」をお読みください。

アナウンス制御用端子の仕様は次のとおりです。

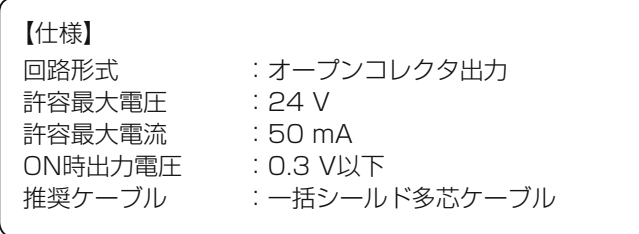

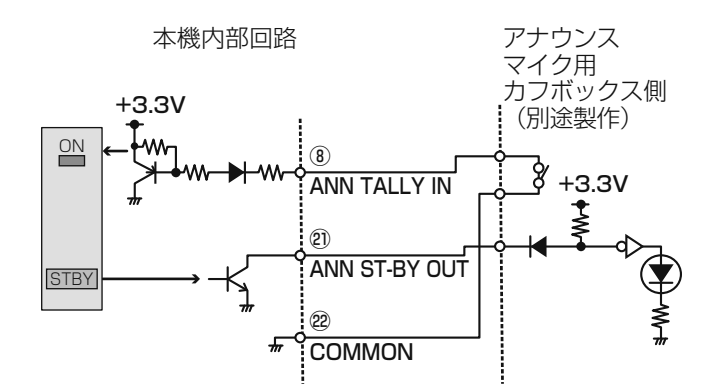

# ワードクロック入出力

ワードクロック入出力端子の仕様は次のとおりです。

## ワードクロック出力端子[WCK OUT]

内部同期使用時は同期用のワードクロックを出力し、外部同 期使用時は外部機器に同期したワードクロックを出力しま す。

【仕様】 出力インピーダンス :75 Ω 信号レベル

## ワードクロック入力端子[WCK IN]

外部同期使用時、外部からのワードクロックを入力します。

### 【仕様】

同期周波数 :48 kHz 入力インピーダンス :75 Ω 信号レベル :TTL

# ミキサーライトの接続

市販のグースネック式ランプを接続します。本体後面に左右 2個の端子を装備しています。

## ランプ接続端子 [LAMP]

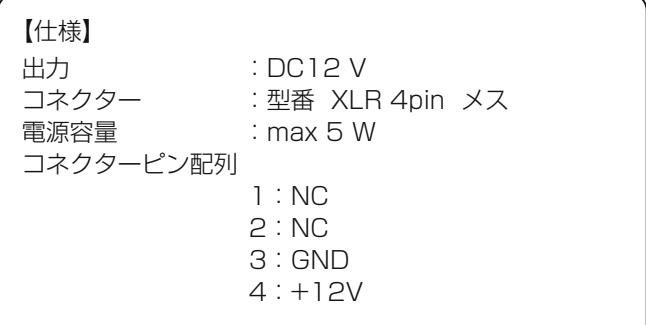

# PC制御

本機はPCやiPadと接続し、リモートコントロールソフトに よる制御が可能です。以下に接続例を示します。

PCやiPadとの接続には、リモートコントロールソフトでの ネットワークの設定が必要です。

PCでの設定方法は付属CD-ROM内PC用リモートコント ロールソフトの取扱説明書をお読みください。

iPad用リモートコントロールソフトについては、販売店に お問い合わせください。

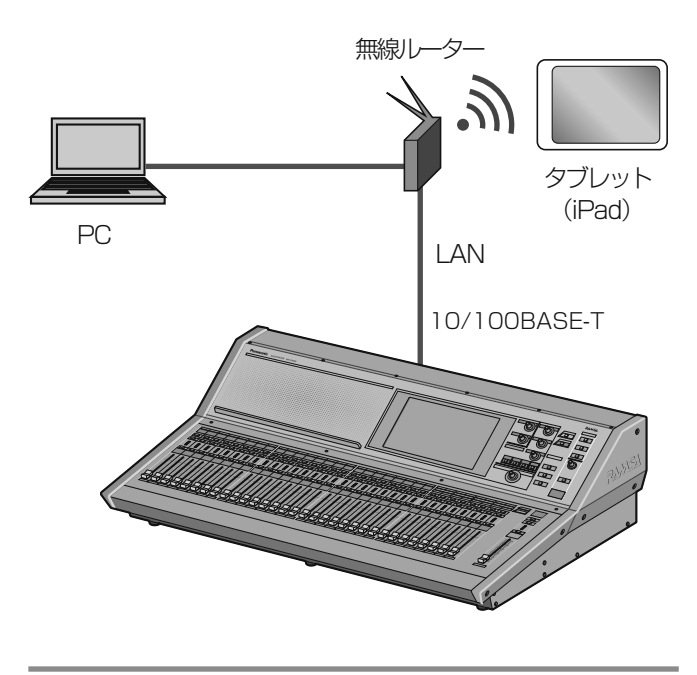

重要 ● PC制御用ネットワークは、オプションカード (16ch入出力Danteカード)で使用するネッ トワークとは、別のネットワークを使用して ください。

# オプションカード

## オプションカードの取り付けかた

本機のスロット1~3には次のオプションカードを装着する ことができます。

16ch入出力Danteカード(品番:WR-PC001) 工場出荷時には、スロット3に本機専用の8ch AD入力 カード (インプット25~32) が装着されています。

ここでは、スロット1へオプションカードを取り付ける手順 を例に説明します。

- 1 本機の電源がOFFになっていることを確認しま す。
- 2 ねじ (2本) を外し、スロット1のブランクパネ ルを取り外します。

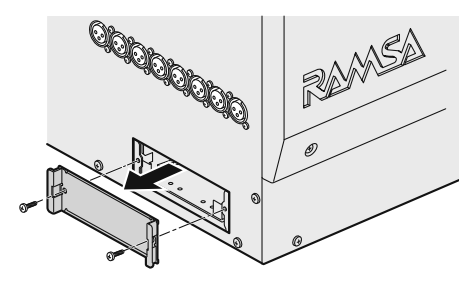

- 3 人体の静電気を除去するため、オプションカード を触る前に、金属部分に手を触れます。
- 4 オプションカードをスロットに差し込みます。
	- コネクターが確実に接続されていることを確認して ください。

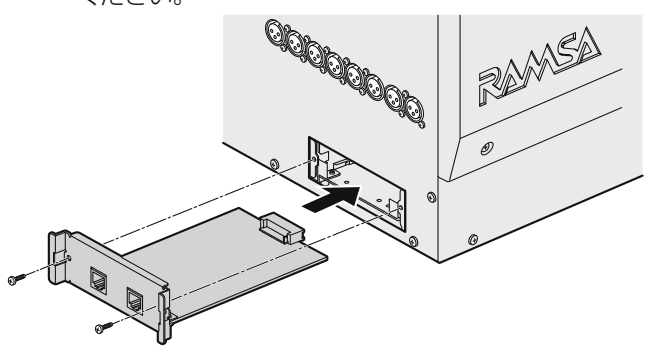

5 手順2で外したねじ (2本) を使用し、オプショ ンカードを固定します。

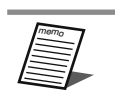

● 8chアナログ入力カードはスロット3専用で す。スロット1、2への移設はできません。

# Danteについて

Danteとは、Audinate社が開発したプロトコルで、ギガビッ トイーサネット対応のネットワーク環境で、サンプリング周 波数/ビットレートが違う複数のオーディオ信号や、機器の コントロール信号を同時に扱える特長を持っています。 Danteの詳細については、Audinate社のウェブサイトをご 参照ください。

http://www.audinate.com/

# Dante Controllerについて

Dante Controllerは、Danteネットワークの設定とオー ディオのルーティングをするためのアプリケーションソフト です。Danteネットワーク上の複雑な信号経路を設定する 場合は、Dante Controllerを使います。Audinate社のウェ ブサイトをご参照ください。

## 設置後の確認

設置、配線が完了したら、必ず以下の項目を確認してくださ  $\left\{ \cdot \right\}$ 

- ① 電源コードが保護ピンで固定されていること(13ペー ジ)
- ② +48 Vスイッチが正しく設定されていること(19ペー ジ)
- ③ トークバックを使用する場合、入力レベルが正しく設定 されていること(24ページ)
- ④ エアマイクを使用する場合、入力レベルが正しく設定さ れていること(22ページ)
- ⑤ [REMOTE]端子を使用する場合、端子とコネクターが ねじでしっかりと固定されていること(28ページ)
- ⑥ すべての入力機器から適正レベルで音声が入力され、特 定のスピーカーへ出力されること
	- 入力のレベル確認
	- → 各チャンネルの5ポイントメーターの点灯状態で確 認できます。「インプットチャンネルの設定」(19 ページ)、「各部の名前とはたらき(チャンネルフェー ダーモジュール)」(10ページ)をお読みください。
	- スピーカーへの出力
	- → 「音を出すために」(17ページ)に示した手順で 出力させることができます。
	- トークバックを使用する場合は、「トークバック/オシ レーターの設定」(23ページ)をお読みください。
	- エアマイクを使用する場合は、「エアマイクの設定」 (22ページ)をお読みください。
	- 特定の入力機器音声がスピーカー、ヘッドホンなどの すべての出力機器へ出力されること
	- モニタースピーカーおよびヘッドホンへ音を出す方法 は、「モニター機能の設定」(21ページ)、「各部の 名前とはたらき(フロントパネル)」(14ページ)を お読みください。

# 設定データのバックアップ

PCのリモートコントロールソフトを用いて本機設定データ のセーブ/ロードを行います。

PCを使用したセーブ/ロードの方法は、付属CD-ROM内の PC用リモートコントロールソフトの取扱説明書をお読みく ださい。

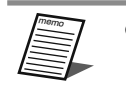

● ヘッドホンボリュームの設定は、固定ボ リューム(固定スイッチ)のためバックアッ プ/リストアされません。

# 外形寸法図

(単位:mm)

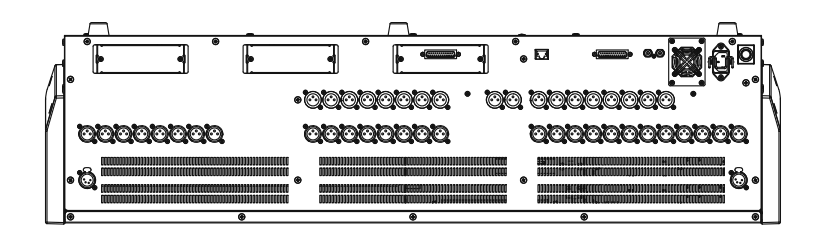

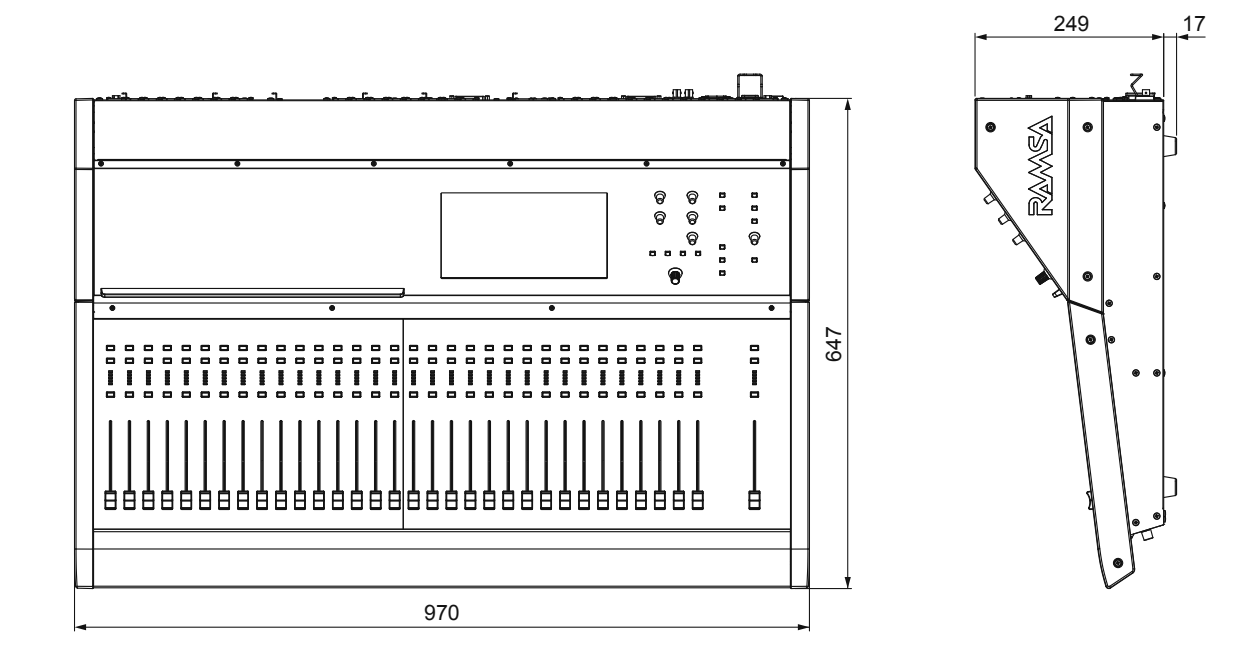

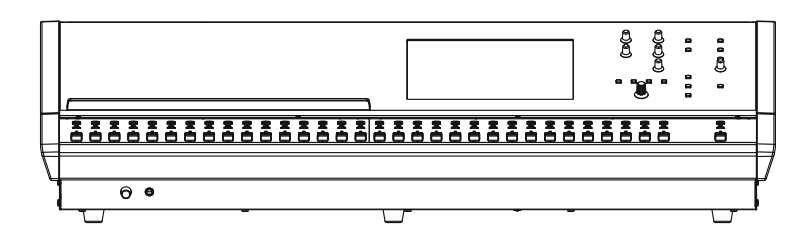

# ブロックダイヤグラム

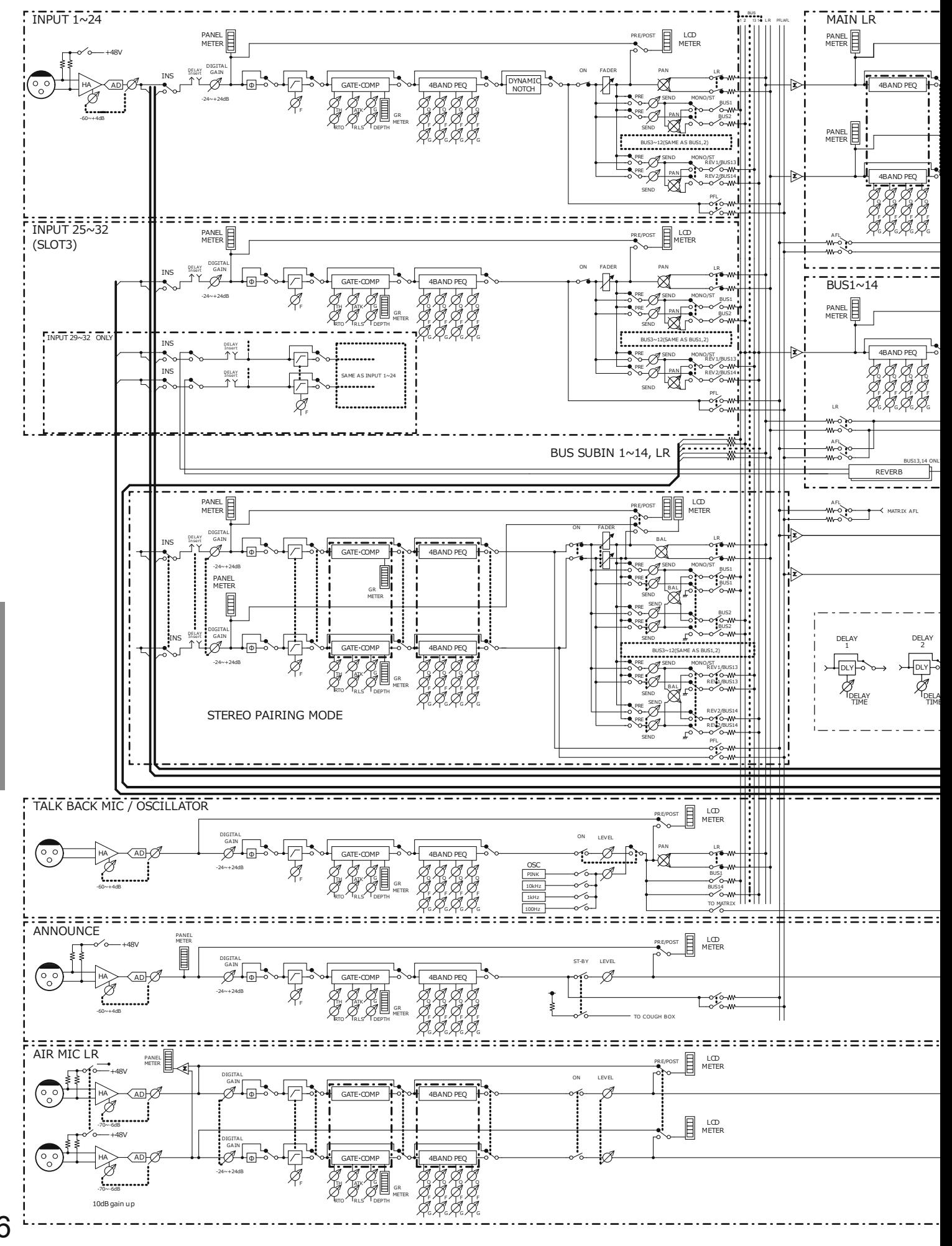

36

その他

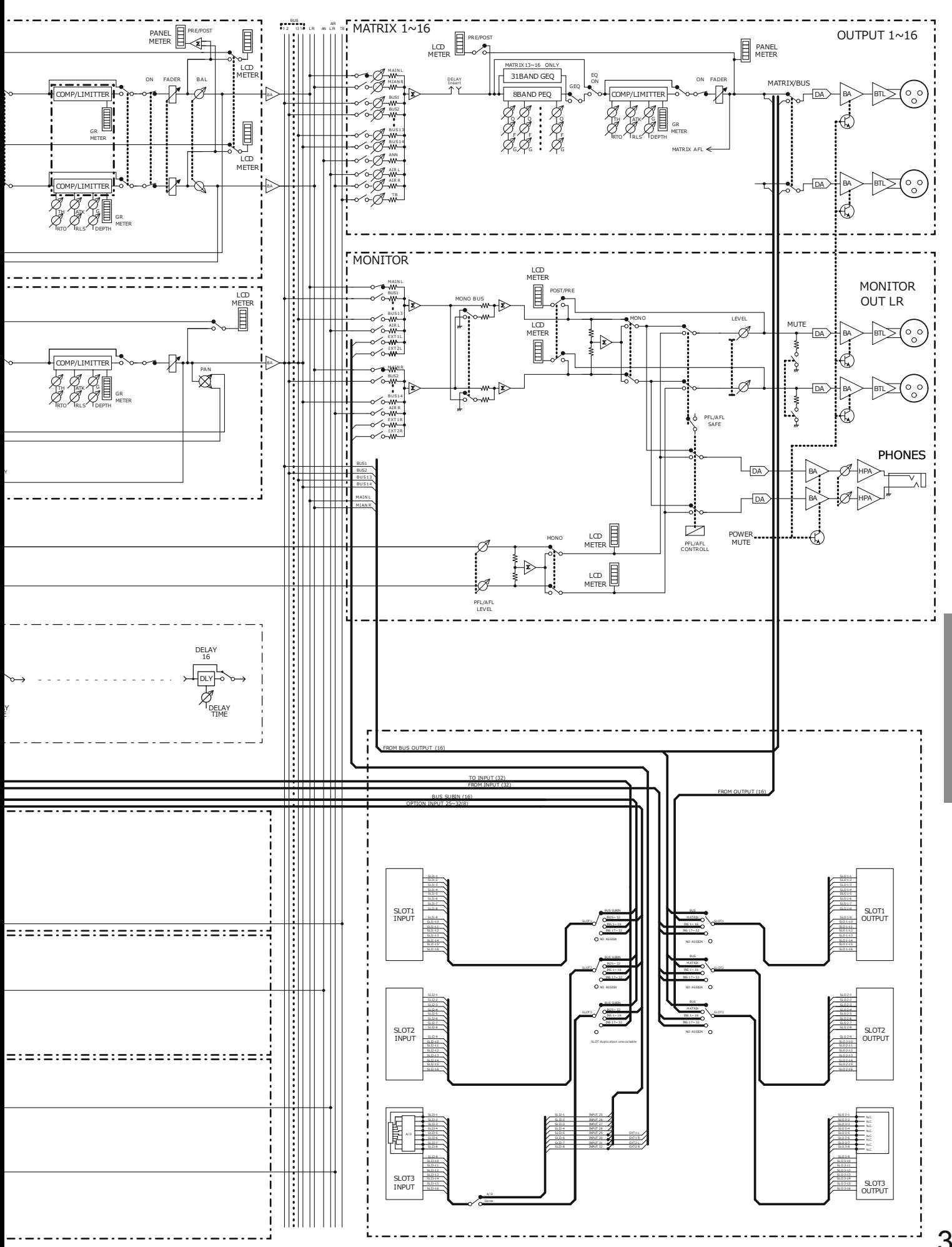

37

その他

# レベルダイヤグラム

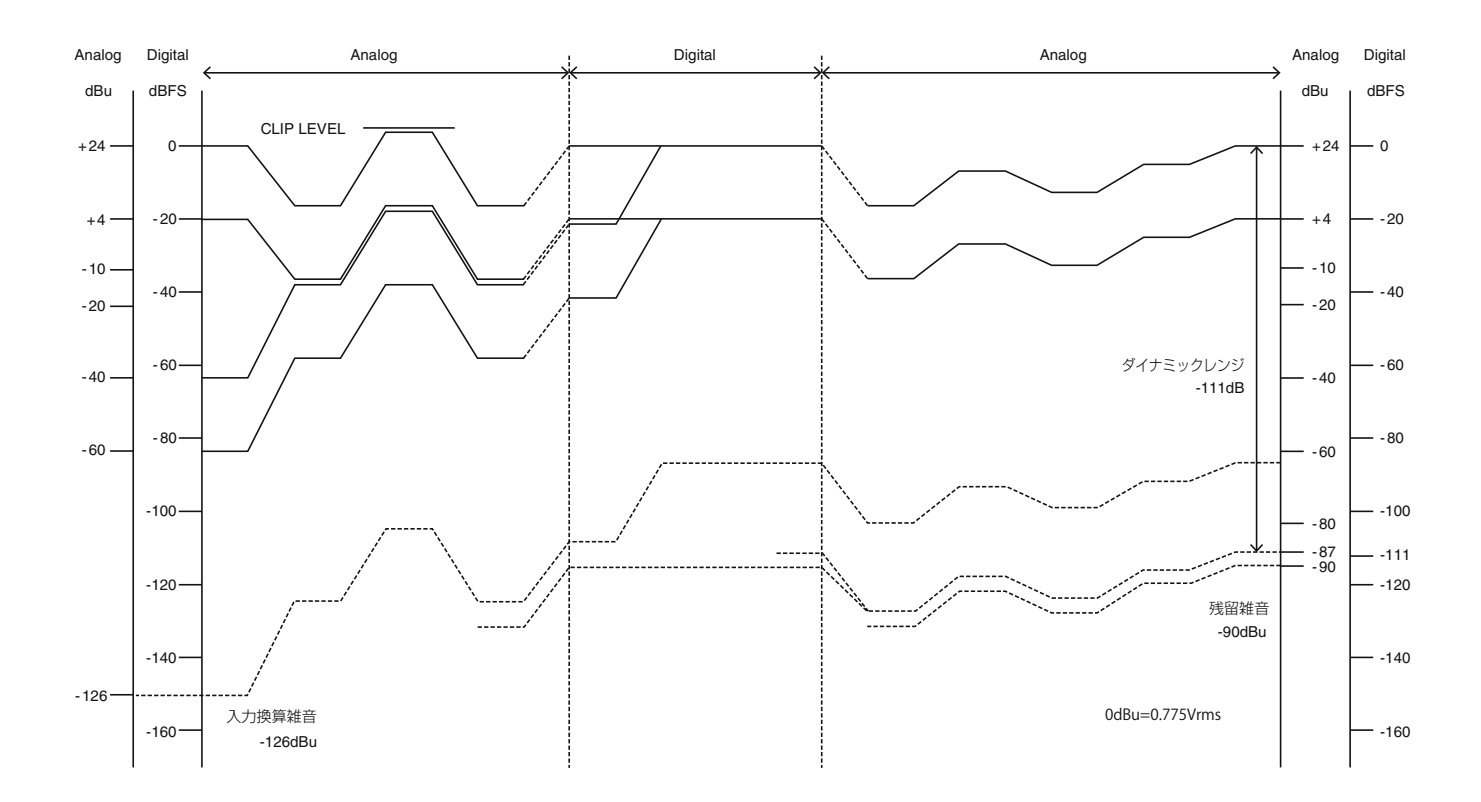

メッセージ一覧

メッセージ表示部  $\overline{\overline{\overline{}}}$ **MANUAL** +48V<br>PH **In**  $\overline{on}$ **Line** 4,0  $\begin{array}{c}\n\phantom{\times\,}30 \\
\phantom{\times\,}0 \\
\phantom{\times\,}0 \\
\phantom{\times\,}0 \\
\phantom{\times\,}0 \\
\phantom{\times\,}0 \\
\phantom{\times\,}0 \\
\phantom{\times\,}0 \\
\phantom{\times\,}0\n\end{array}$  $\begin{array}{c}\n\bullet \\
\bullet \\
\bullet \\
\bullet \\
\bullet \\
\bullet\n\end{array}$  $\begin{array}{c}\n\phantom{\times}\phantom{\times}3.0 \\
\phantom{\times}0.006 \\
\phantom{\times}0.006\n\end{array}$  $\frac{30}{2}$  $\overline{7}$  $\frac{0}{125}$ DEPTH<br>100<br>ATTAC<br>4.17  $\begin{pmatrix} 1000 \\ 1000 \\ 1000 \\ -2 & 4 \end{pmatrix}$  $\overline{9}$  $\overline{1}$  $\overline{11}$  $\frac{80}{\text{FREQ}}$ REVI  $\sim$  08  $^{\circ}$  $\sim$  $\overline{p}$  $\sim$  $\frac{1}{2}$  0.0  $^{\circ}$  at  $\boxed{\circ}$ ON<br>TALK BAC  $\Box$ 0.0  $\overline{\mathsf{LR}}$  $\overline{IN1}$ 

画面のメッセージ表示部に以下の3種類のメッセージが表示されます。

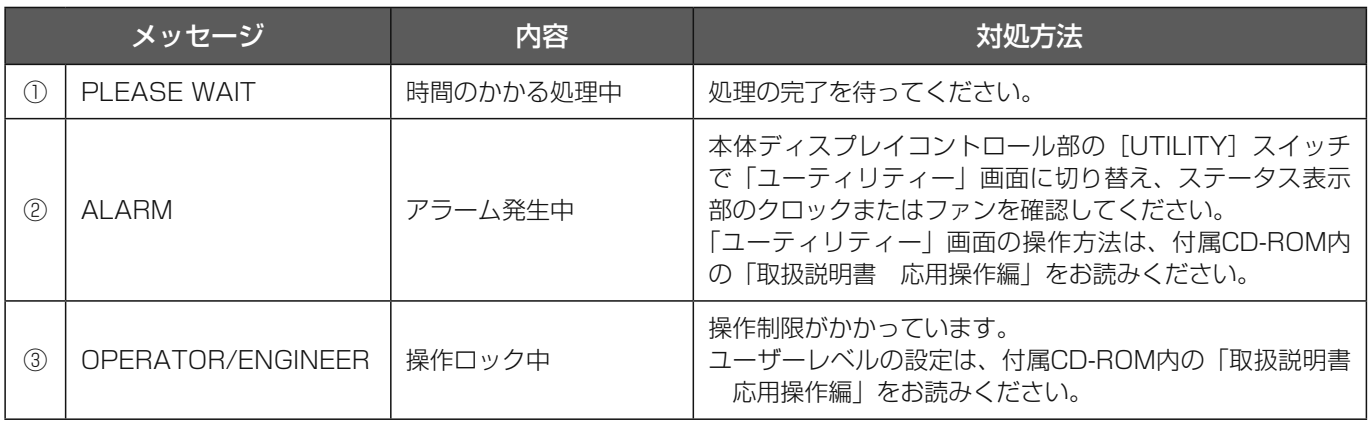

## 修理を依頼される前に、この表で症状を確かめてください。

これらの処置をしても直らないときや、この表以外の症状のときは、お買い上げの販売店にご相談ください。

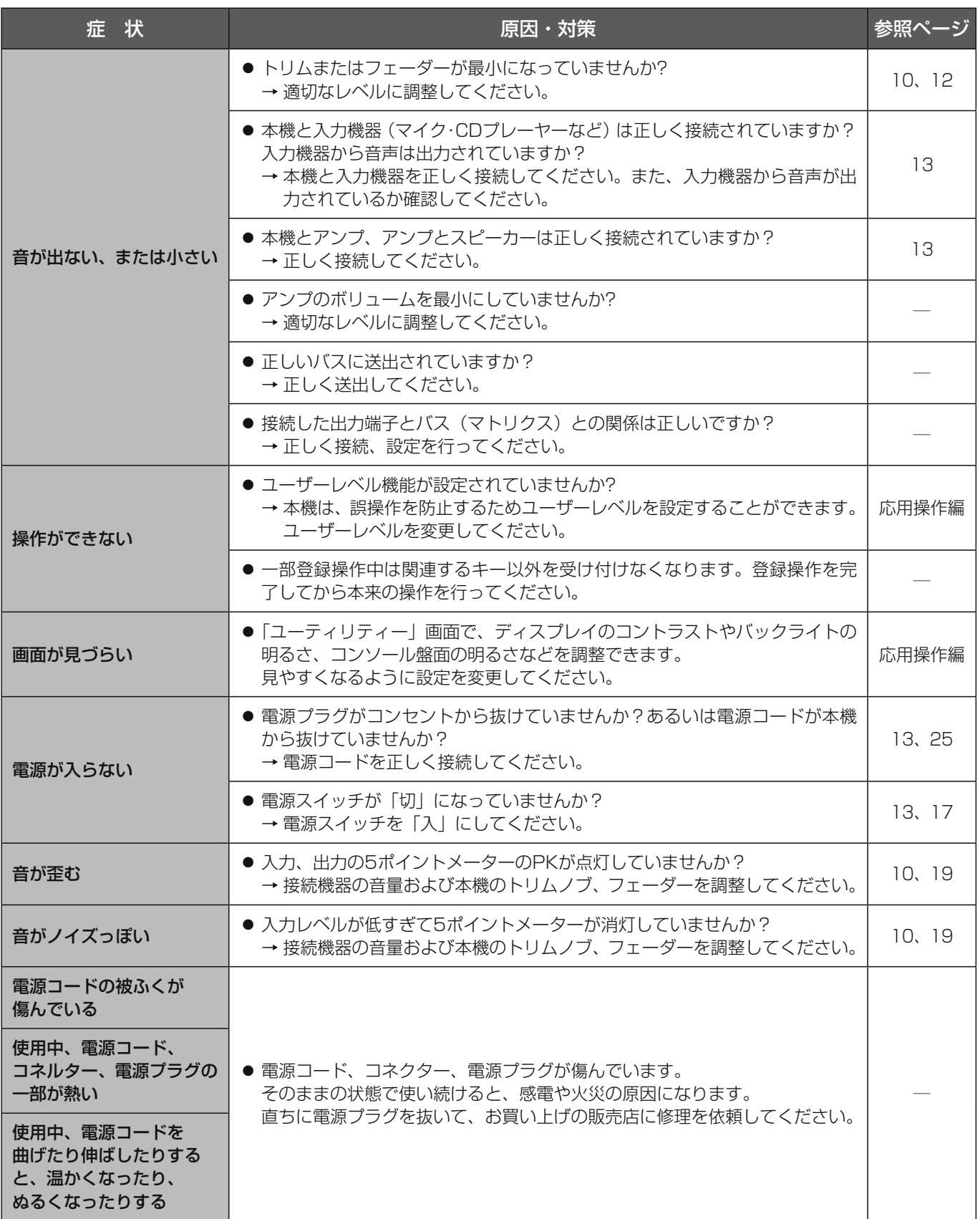

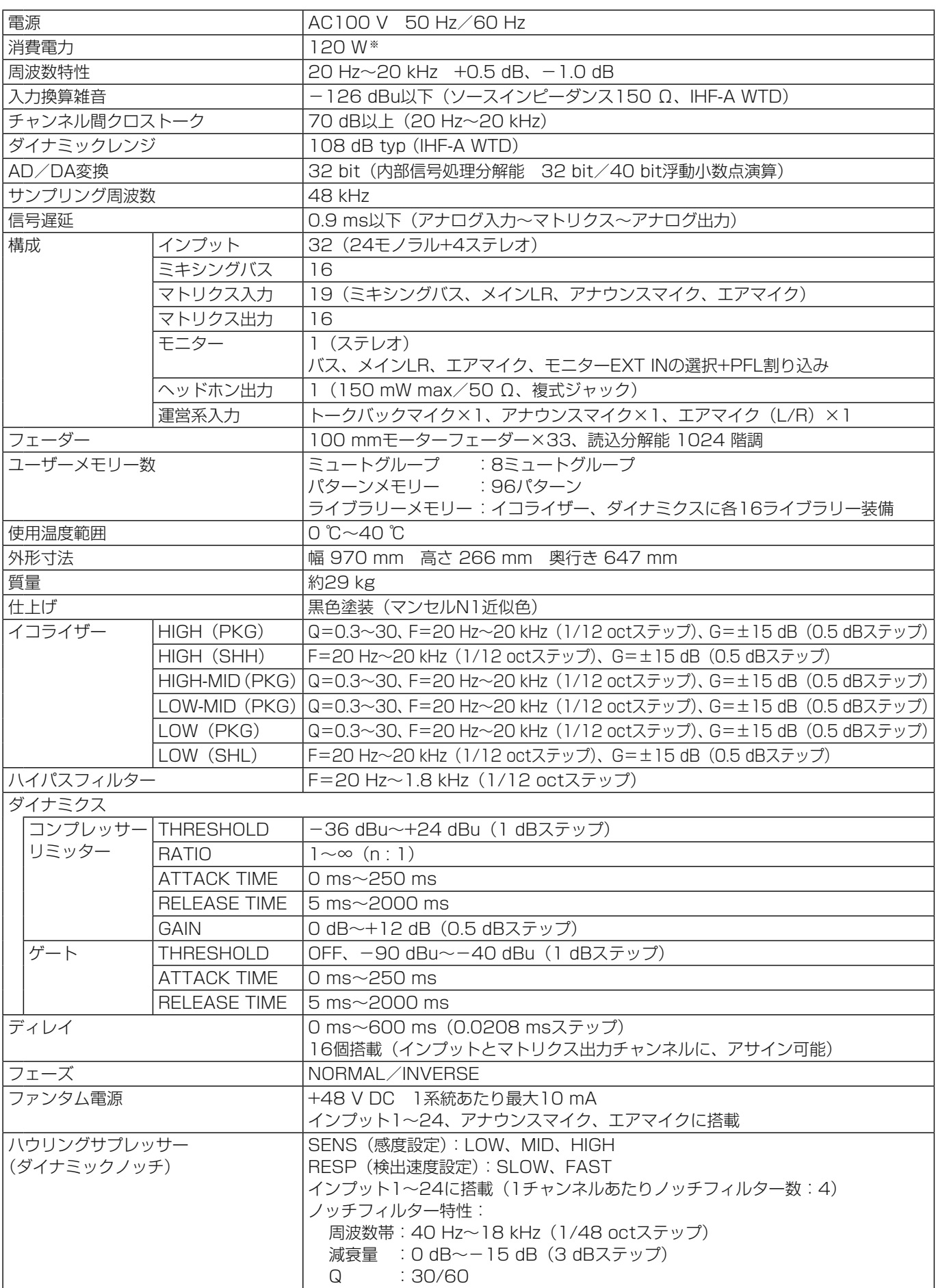

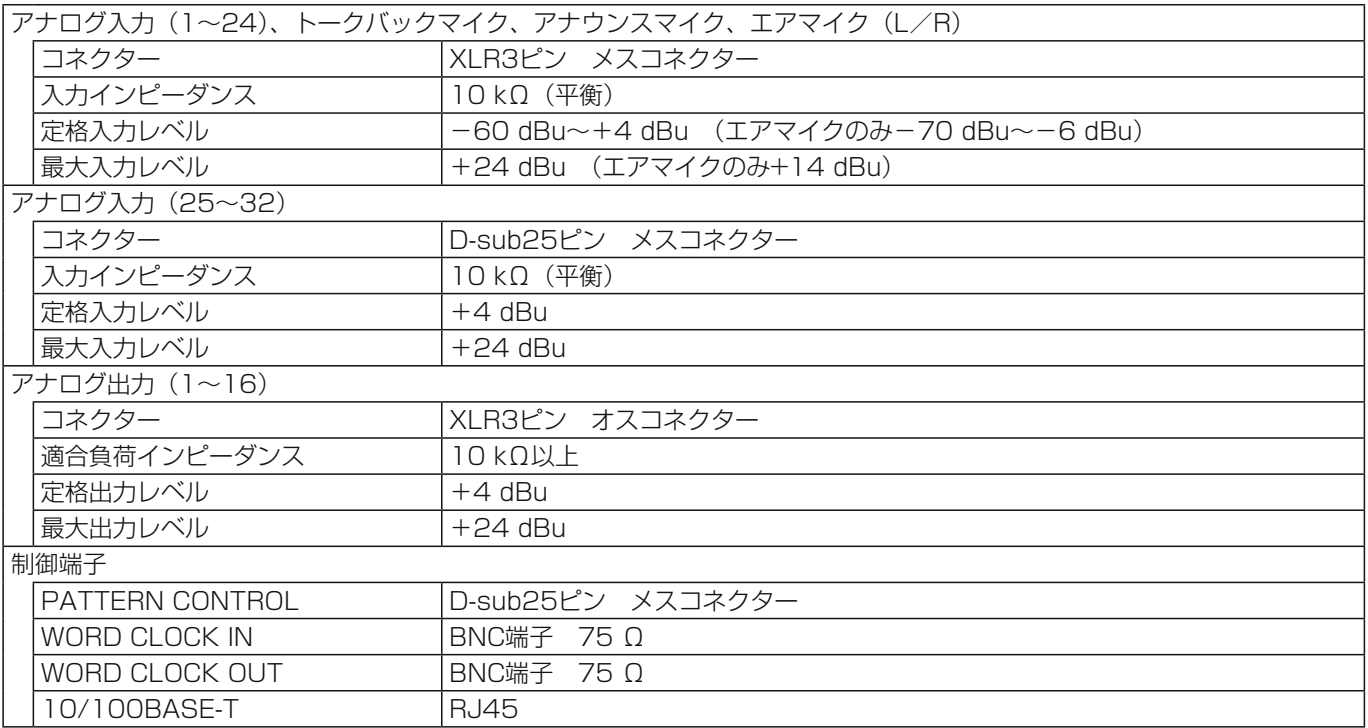

0 dBu=0.775 Vrms

保証とアフターサービス (よくお読みください

#### 使いかた・お手入れ・修理などは

## ■まず、お買い求め先へ ご相談ください

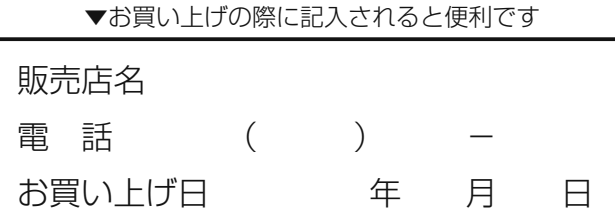

#### 修理を依頼されるときは

「故障かな!?」(40ページ)でご確認のあと、直らな いときは、まず電源を切り電源プラグを抜いて、お買い 上げ日と右の内容をご連絡ください。

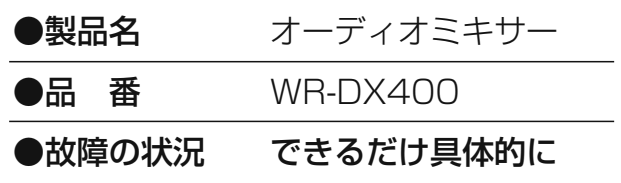

## ●保証期間中は、保証書の規定に従って出張修理いたします。

保証期間:お買い上げ日から本体1年間

## ●保証期間終了後は、診断をして修理できる場合はご要望により修理させていただきます。

※修理料金は次の内容で構成されています。

技術料 診断・修理・調整・点検などの費用 部品代 部品および補助材料代 出張料 技術者を派遣する費用

#### ※補修用性能部品の保有期間 | 7年 |

当社は、本製品の補修用性能部品(製品の機能を維持するための部品)を、製造打ち切り後7年保有しています。

## アフターサービスについて、おわかりにならないとき

お買い上げの販売店または保証書表面に記載されています連絡先へお問い合わせください。

## 長期間使用に関するお願い

安全にお使いいただくために、販売店または施工業者による定期的な点検をお願いします。

### 本機を長年お使いの場合、外観上は異常がなくても、使用環境によっては部品が劣化している可能性があり、故障したり、事 故につながることもあります。

▶

#### 下記のような状態ではないか、日常的に確認してください。

特に10年を超えてお使いの場合は、定期的な点検回数を増やすとともに買い換えの検討をお願いします。 詳しくは、販売店または施工業者に相談してください。

### このような状態ではありませんか?

- 煙が出たり、こげくさいにおいや異常な音がする。 ● 電源コード・電源プラグ・ACアダプターが異常に
- 熱い。または割れやキズがある。
- 製品に触るとビリビリと電気を感じる。 ● 電源を入れても、音が出てこない。
- その他の異常・故障がある。

直ちに使用を中止してください お障や事故防止のため、電源を切り、必ず販売店また

は施工業者に**点検**や撤去を依頼してください。

取扱説明書に記載されていない方法や、指定の部品を使用しない方法で施工されたことにより事故や損害 が生じたときには、当社では責任を負えません。また、その施工が原因で故障が生じた場合は、製品保証 の対象外となります。

■使いかた・お手入れ・修理などは、まず、お買い求め先へご相談ください。

■その他ご不明な点は下記へご相談ください。

パナソニック システムお客様ご相談センター

電話 弥加 00.0120-878-410 受付:9時~17時30分 (土・日・祝祭日は受付のみ) ※携帯電話・PHSからもご利用になれます。

ホームページからのお問い合わせは https://sec.panasonic.biz/solution/info/

ご使用の回線(IP電話やひかり電話など)によっては、回線の混雑時に数分で切れる場合があります。 本書の「保証とアフターサービス」もご覧ください。

#### 【ご相談窓口におけるお客様の個人情報のお取り扱いについて】

パナソニック株式会社およびグループ関係会社は、お客様の個人情報をご相談対応や修理対応などに利用させてい ただき、ご相談内容は録音させていただきます。また、折り返し電話をさせていただくときのために発信番号を通 知いただいております。なお、個人情報を適切に管理し、修理業務等を委託する場合や正当な理由がある場合を除き、 第三者に開示・提供いたしません。個人情報に関するお問い合わせは、ご相談いただきました窓口にご連絡ください。

# パナソニック株式会社 コネクティッドソリューションズ社

〒812-8531 福岡県福岡市博多区美野島四丁目1番62号

Panasonic Corporation 2017

2D-53-0002410D PGQX2036VA avx0516-4097 Printed in Japan